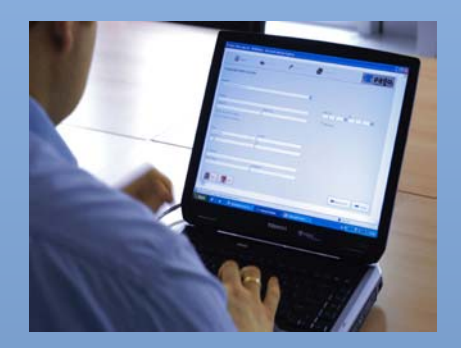

# **Plant Quarantine Information System (PQIS)**

**(http://plantquarantineindia.nic.in)**

User Manual for Importers and Exporters

Directorate of Plant Protection, Quarantine & Storage Department of Agriculture & Cooperation Ministry of Agriculture Government of India

Version 1.0 Release January, 2011

Application Software Developed by SRIT, Bangalore

Project Execution by

Agricultural Informatics Division National Informatics Centre Department of Information Technology Ministry of Communications & Information Technology Government of India, New Delhi

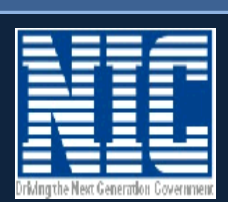

### **Plant Quarantine Information System (PQIS) (http://plantquarantineindia.nic.in)**

## User Manual for Exporters and Importers

Directorate of Plant Protection, Quarantine & Storage Department of Agriculture & Cooperation Ministry of Agriculture Government of India

> Version 1.0 Release January, 2011

Application Software Developed by SRIT, Bangalore

Project Execution by Agricultural Informatics Division National Informatics Centre Department of Information Technology Ministry of Communications & Information Technology Government of India, New Delhi

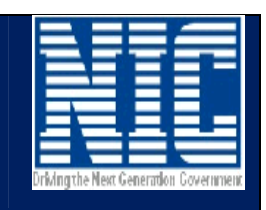

#### **Table of Contents**

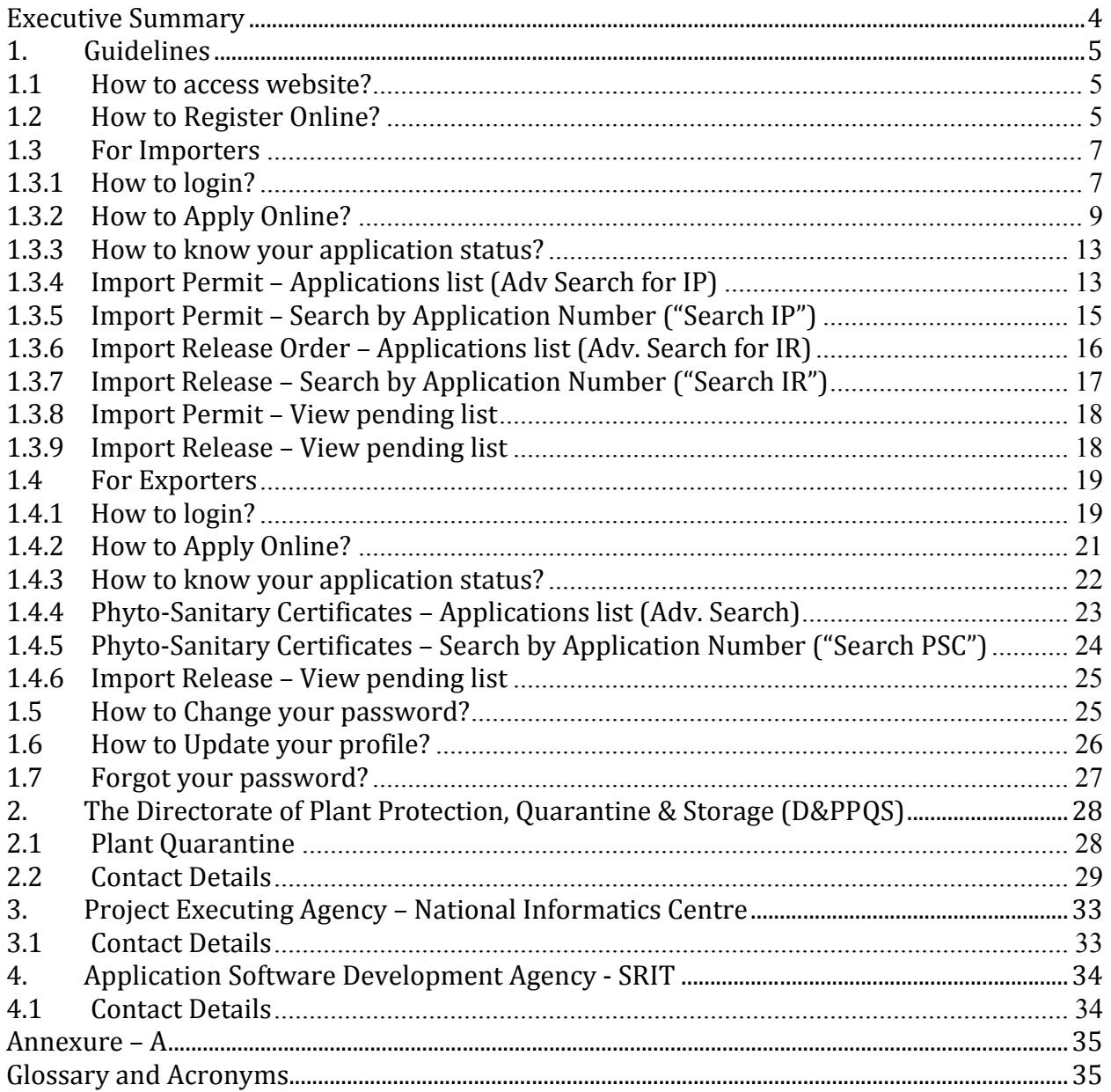

#### <span id="page-3-0"></span>**Executive Summary**

The objective of the Plant Quarantine Information System is to provide an efficient and effective service, which fully satisfies our customers, such as importers, exporters, individuals and the Government. Plant Quarantine Information System facilitates Importers to apply online for Import Permit, Import Release Order and Exporters to apply online for Phyto-sanitary Certificate. Exporters and Importers can view the status of their application online and access history of his application during entire life cycle of the application. This will help in brining transparency in functioning. Automation of background workflow processes will result in speedy processing of these applications saving time and workload. Availability of searchable information from related documents of Import (Plant Quarantine Order) and Exports [\(Export inspection and certification](http://plantquarantineindia.nic.in/html/Exp-insp-cert.htm)  [procedure\)](http://plantquarantineindia.nic.in/html/Exp-insp-cert.htm) has made the reference to these documents easy for Importers and Exporters.

#### <span id="page-4-0"></span>**1. Guidelines**

#### **1.1 How to access website?**

- <span id="page-4-1"></span>1. Invoke Internet Browser
- 2. Type [http://plantquarantineindia.nic.in](http://plantquarantineindia.nic.in/) in address bar of the Internet Browser

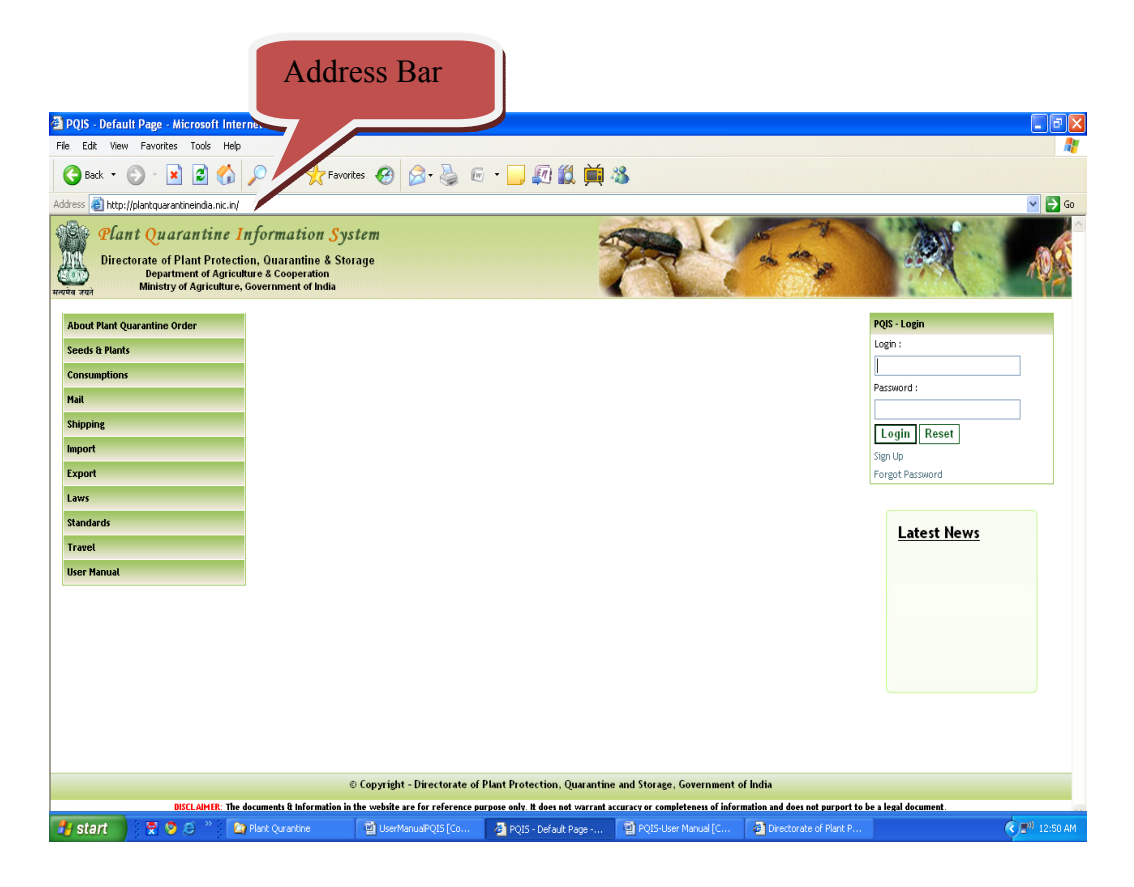

**Figure – 1 (Home Page)** 

- 3. The Screen will be displayed as above in Figure 1.
- 4. User can access information on the website regarding Pre-requirements, procedures for importing and exporting plant material and plant products, etc. by clicking links displayed in left window of the home page.

#### **1.2 How to Register Online?**

- <span id="page-4-2"></span>1. After accessing home page as given in the steps above, click "Sign up" link in the login window as shown in Figure-2.
- 2. The screen will be displayed as given in Figure  $-3$ .

| 2 PQIS - Default Page - Microsoft Internet Explorer                                                                                                    | ō                          |
|----------------------------------------------------------------------------------------------------|----------------------------|
| File Edit View Favorites Tools Help                                                                                                    |                            |
| GBack → REA DSearch 大Favorites ④ B & E ■ D 以前%                                                                                                    |                            |
| http://plantquarantineindia.nic.in/Default.aspx<br>Address                                                                                                    | $\vee$ $\rightarrow$ Go    |
| O.<br>Plant Quarantine Information System<br>Directorate of Plant Protection, Quarantine & Storage<br><b>Department of Agriculture &amp; Cooperation</b><br>Ministry of Agriculture, Government of India<br>मत्यमेव जय |                            |
| <b>About Plant Quarantine Order</b>                                                                                                    | <b>PQIS - Login</b>        |
| <b>Seeds &amp; Plants</b>                                                                                                    | Login :                    |
| <b>Consumptions</b>                                                                                                    |                            |
| Mail                                                                                                    | Password:                  |
| <b>Shipping</b>                                                                                                    |                            |
| Import                                                                                                    | Reset<br>Login             |
| <b>Export</b>                                                                                                    | Sign Up<br>Forgot Password |
| Laws<br>Sign<br>Up<br><b>Standards</b><br><b>Travel</b><br><b>User Manual</b>                                                                                                    | <b>Latest News</b>         |
|                                                                                                    |                            |
| © Copyright - Directorate of Plant Protection, Quarantine and Storage, Government of India                                                                                                    |                            |
| DISCLAIMER: The documents & Information in the website are for reference purpose only. It does not warrant accuracy or completeness of information and does not purport to be a legal document.                        |                            |
| <b>Done</b>                                                                                                    | <b>O</b> Internet          |

**Figure -2 (Sign Up / Register)**

- 3. The screen will be displayed as given in Figure  $-3$ .
- 4. Enter your name.
- 5. While Importer / Exporter may register with any Plant Quarantine Station, provision for entering 5 addresses of his office locations has been given. Enter addresses.
- 6. Select Client type (Importer or Exporter)
- 7. Enter your IE Code (Import Export Code given by DGFT).
- 8. Enter Contact No.
- 9. Enter Mobile No.
- 10. Select Plant Quarantine Station where you desired to register.
- 11. Enter your e-mail Id.
- 12. For Credentials, Enter your desired login and password.
- 13. Specify your secret question and answer. It will be helpful in resetting your password, in case it is forgotten by you.
- 14. Type the code shown in the image displayed next to this field. This is necessary for avoiding cyber attacks and making website secured.
- 15. Fields against which \* is marked are mandatory.
- 16. Complete the form and click the submit button.
- 17. After submitting, your request will be sent to respective Plant Quarantine Station.
- 18. Plant Quarantine Station after validating your details will activate your account. After activation you will receive e-mail message as "Your account has been activated."

|              |                                                                                                    | http://plantquarantineindia.nic.in/Registration/NewTraderSignUp.aspx - Windows Internet Explorer | $ -$<br>$\mathbf{x}$                                    |
|--------------|----------------------------------------------------------------------------------------------------|--------------------------------------------------------------------------------------------------|---------------------------------------------------------|
|              |                                                                                                    | e http://plantquarantineindia.nic.in/Registration/NewTraderSignUp.aspx                           | $-4$ $\times$<br><b>AOL</b> Search<br>, م               |
| Edit<br>File | View Favorites Tools Help                                                                                                    |                                                                                                  |                                                         |
|              | http://plantquarantineindia.nic.in/Registration/N                                                                                                    |                                                                                                  | <b>△ ▼ △ ▼ ● ▼ <mark>◆</mark> Page ▼ ◆</b> Tools ▼      |
| मन्यमेव जयते | Plant Quarantine Information System<br><b>Directorate of Plant Protection, Quarantine &amp; Storage</b><br><b>Department of Agriculture &amp; Cooperation</b><br>Ministry of Agriculture, Government of India |                                                                                                  |                                                         |
|              |                                                                                                    | New Client Signup form                                                                           |                                                         |
|              | Importer/Exporter Name:                                                                                                    |                                                                                                  |                                                         |
|              | Address 1                                                                                                    | Ä<br>$\overline{\phantom{a}}$                                                                    |                                                         |
|              | Address <sub>2</sub>                                                                                                    | ۸                                                                                                |                                                         |
|              | Address 3                                                                                                    |                                                                                                  |                                                         |
|              | Address 4                                                                                                    | $\blacktriangle$                                                                                 |                                                         |
|              | Address 5                                                                                                    | À<br>$\overline{\phantom{a}}$                                                                    |                                                         |
|              | Client Type:                                                                                                    | Select<br>IE Code:<br>$\blacktriangledown$                                                       |                                                         |
|              | Contact No.:                                                                                                    | Mobile No.:                                                                                      |                                                         |
|              | PQ Station:                                                                                                    | Select<br>Email Id:                                                                              |                                                         |
|              |                                                                                                    | Login & Password Details                                                                         |                                                         |
|              | <b>Trader Login:</b>                                                                                                    |                                                                                                  |                                                         |
|              | Password:                                                                                                    | Re-type Password:<br>¥                                                                           | x                                                       |
|              | Secret Question:                                                                                                    | Select<br>$\overline{\phantom{a}}$                                                               |                                                         |
|              | Secret Answer:                                                                                                    |                                                                                                  |                                                         |
|              |                                                                                                    | r7 <sub>mgiQ</sub><br>Type the code shown:<br>Try for a new code                                 |                                                         |
|              |                                                                                                    | Clear<br><b>Register</b><br>Home                                                                 |                                                         |
|              |                                                                                                    | © All Rights Reserved                                                                            |                                                         |
|              |                                                                                                    | G                                                                                                | $Q_{100\%}$<br><b>CD</b> Internet   Protected Mode: Off |
| 490          | <sup>22</sup> Untitled - Notepad                                                                                                    | Document1 - Micro<br>http://plantquaranti                                                        | < 图 4 日 to 4:16 PM                                      |

**Figure -3 (Sign up Form)** 

#### <span id="page-6-0"></span>**1.3 For Importers**

#### **1.3.1 How to login?**

- <span id="page-6-1"></span>1. Login window is provided on the top right corner of the home page as shown in Figure-4.
- 2. Enter your login.
- 3. Enter your password.
- 4. Click "Login" button to Login into the system.
- 5. Welcome screen will be displayed as shown in Figure  $-5$
- 6. In case of Importer, the list of applications submitted by the importer will be listed on the screen. Importer can view his application, print it, know its current status, Fees details and payment status in this list.

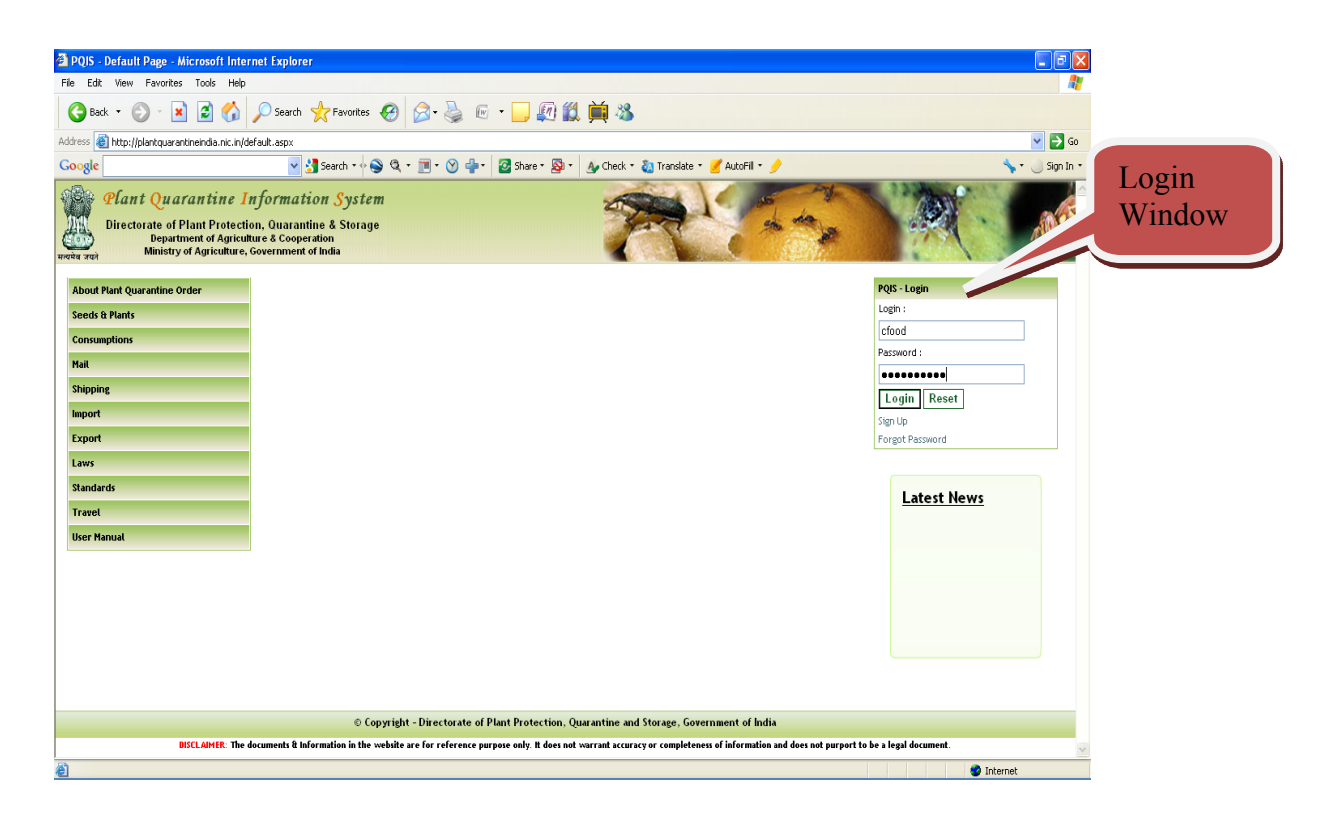

**Figure – 4 (Login Window)** 

|                                                                                                    |                                | <sup>2</sup> http://plantquarantineindia.nic.in/Settings/MyApplications.aspx - Microsoft Internet Explorer |           |         |                        |                                                                                            |            |      |                   | $\Box$ e $\mathsf{X}$            |
|----------------------------------------------------------------------------------------------------|--------------------------------|----------------------------------------------------------------------------------------------------|-----------|---------|------------------------|--------------------------------------------------------------------------------------------|------------|------|-------------------|----------------------------------|
| View Favorites Tools Help<br>File<br>Edit                                                                                                    |                                |                                                                                                    |           |         |                        |                                                                                            |            |      |                   |                                  |
| ×<br>G<br>Back *                                                                                                    | $\left  z \right $<br><b>K</b> | ○Search ☆Favorites ④ B - B - D - D - 图 13 单 3                                                              |           |         |                        |                                                                                            |            |      |                   |                                  |
| Address <b>&amp;</b> http://plantquarantineindia.nic.in/Settings/MyApplications.aspx                                                                                                    |                                |                                                                                                    |           |         |                        |                                                                                            |            |      |                   | $\Rightarrow$ Go<br>$\checkmark$ |
| Google                                                                                                    |                                |                                                                                                    |           |         |                        |                                                                                            |            |      |                   | Sign In *                        |
| 總<br>Plant Quarantine Information System<br><b>Directorate of Plant Protection, Quarantine &amp; Storage</b><br><b>Department of Agriculture &amp; Cooperation</b><br>Ministry of Agriculture, Government of India<br>मत्यमेव जयां<br>Welcome: corp food ltd - IMPORTER<br><b>User-Manual</b> |                                |                                                                                                    |           |         |                        |                                                                                            |            |      |                   |                                  |
|                                                                                                    |                                |                                                                                                    |           |         |                        |                                                                                            |            |      |                   | Logout                           |
|                                                                                                    |                                |                                                                                                    |           |         |                        |                                                                                            |            |      |                   |                                  |
|                                                                                                    | ۰                              | <b>Application Number</b>                                                                                  | Commodity | Variety | <b>Current Remarks</b> | <b>Current Status</b>                                                                      | Date       | Edit | Fee               | Print                            |
| <b>My Profile</b>                                                                                                    | ø                              | IPC31Jog2011000005                                                                                         | Rice      |         | issue                  | Signing Authority Approved                                                                 | 18/01/2011 | View | Fee               | Print                            |
|                                                                                                    |                                |                                                                                                    |           |         |                        |                                                                                            |            |      |                   |                                  |
| <b>Apply Online</b>                                                                                                    | ø                              |                                                                                                    |           |         |                        |                                                                                            |            |      |                   |                                  |
| <b>Application Status</b>                                                                                                    | ø                              |                                                                                                    |           |         |                        |                                                                                            |            |      |                   |                                  |
| <b>Services</b>                                                                                                    | $\overline{8}$                 |                                                                                                    |           |         |                        |                                                                                            |            |      |                   |                                  |
|                                                                                                    |                                |                                                                                                    |           |         |                        |                                                                                            |            |      |                   |                                  |
|                                                                                                    |                                |                                                                                                    |           |         |                        |                                                                                            |            |      |                   |                                  |
|                                                                                                    |                                |                                                                                                    |           |         |                        |                                                                                            |            |      |                   |                                  |
|                                                                                                    |                                |                                                                                                    |           |         |                        |                                                                                            |            |      |                   |                                  |
|                                                                                                    |                                |                                                                                                    |           |         |                        |                                                                                            |            |      |                   |                                  |
|                                                                                                    |                                |                                                                                                    |           |         |                        |                                                                                            |            |      |                   |                                  |
|                                                                                                    |                                |                                                                                                    |           |         |                        |                                                                                            |            |      |                   |                                  |
|                                                                                                    |                                |                                                                                                    |           |         |                        |                                                                                            |            |      |                   |                                  |
|                                                                                                    |                                |                                                                                                    |           |         |                        |                                                                                            |            |      |                   |                                  |
|                                                                                                    |                                |                                                                                                    |           |         |                        |                                                                                            |            |      |                   |                                  |
|                                                                                                    |                                |                                                                                                    |           |         |                        |                                                                                            |            |      |                   |                                  |
|                                                                                                    |                                |                                                                                                    |           |         |                        |                                                                                            |            |      |                   |                                  |
|                                                                                                    |                                |                                                                                                    |           |         |                        | © Copyright - Directorate of Plant Protection, Quarantine and Storage, Government Of India |            |      |                   |                                  |
| €                                                                                                    |                                |                                                                                                    |           |         |                        |                                                                                            |            |      | <b>O</b> Internet |                                  |

**Figure -5 (Importer's screen)** 

#### <span id="page-8-0"></span>**1.3.2 How to Apply Online?**

|                 | http://plantquarantineindia.nic.in/Settings/MyApplications.aspx - Microsoft Internet Explorer |                                                                                                    |                     |         |                                                                                            |                                                                                |            |      |                    | $\square$ e $\times$    |
|-----------------|-----------------------------------------------------------------------------------------------|----------------------------------------------------------------------------------------------------|---------------------|---------|--------------------------------------------------------------------------------------------|--------------------------------------------------------------------------------|------------|------|--------------------|-------------------------|
|                 | File Edit View Favorites Tools Help                                                           |                                                                                                    |                     |         |                                                                                            |                                                                                |            |      |                    |                         |
|                 |                                                                                               |                                                                                                    |                     |         |                                                                                            |                                                                                |            |      |                    |                         |
|                 | Address <b>3</b> http://plantquarantineindia.nic.in/Settings/MyApplications.aspx              |                                                                                                    |                     |         |                                                                                            |                                                                                |            |      |                    | $\vee$ $\rightarrow$ Go |
|                 | Google                                                                                        |                                                                                                    |                     |         |                                                                                            | v 3 Search + 3 Q + 1 + 9 + 2 Share + 3 + 4 Check + 3 Translate + 4 AutoFil + 4 |            |      |                    | Sign In *               |
| Apply<br>Online | 1<br>合<br>रायमेव जयने                                                                         | Plant Quarantine Information System<br><b>Directorate of Plant Protection, Quarantine &amp; Storage</b><br><b>Department of Agriculture &amp; Cooperation</b><br>Ministry of Agriculture, Government of India |                     |         |                                                                                            |                                                                                |            |      |                    |                         |
|                 | Welcome: corp food ltd - IMPORTER                                                             |                                                                                                    |                     |         |                                                                                            |                                                                                |            |      | <b>User-Manual</b> | Logout                  |
|                 |                                                                                               |                                                                                                    |                     |         |                                                                                            |                                                                                |            |      |                    |                         |
|                 | ۵                                                                                             | <b>Application Number</b>                                                                                                    | Commodity           | Variety | <b>Current Remarks</b>                                                                     | <b>Current Status</b>                                                          | Date       |      |                    | Edit Fee Print          |
|                 | $\alpha$<br><b>My Profile</b>                                                                 | IPC31Jog2011000005                                                                                                    | Rice                |         | issue                                                                                      | Signing Authority Approved                                                     | 18/01/2011 | View | Fee Print          |                         |
|                 | $\mathbf{z}$<br><b>Apply Online</b>                                                           |                                                                                                    |                     |         |                                                                                            |                                                                                |            |      |                    |                         |
|                 | PQ Form01                                                                                     |                                                                                                    |                     |         |                                                                                            |                                                                                |            |      |                    |                         |
|                 | PQ Form02                                                                                     |                                                                                                    |                     |         |                                                                                            |                                                                                |            |      |                    |                         |
|                 | PQ Form06<br>PQ Form12                                                                        |                                                                                                    |                     |         |                                                                                            |                                                                                |            |      |                    |                         |
|                 | IRO.                                                                                          |                                                                                                    |                     |         |                                                                                            |                                                                                |            |      |                    |                         |
|                 | Request for Revalidate                                                                        |                                                                                                    |                     |         |                                                                                            |                                                                                |            |      |                    |                         |
|                 | $\overline{\mathbf{x}}$<br><b>Application Status</b>                                          |                                                                                                    |                     |         |                                                                                            |                                                                                |            |      |                    |                         |
|                 | $\bullet$<br><b>Services</b>                                                                  |                                                                                                    |                     |         |                                                                                            |                                                                                |            |      |                    |                         |
|                 |                                                                                               |                                                                                                    |                     |         |                                                                                            |                                                                                |            |      |                    |                         |
|                 |                                                                                               |                                                                                                    |                     |         |                                                                                            |                                                                                |            |      |                    |                         |
|                 |                                                                                               |                                                                                                    |                     |         |                                                                                            |                                                                                |            |      |                    |                         |
|                 |                                                                                               |                                                                                                    |                     |         |                                                                                            |                                                                                |            |      |                    |                         |
|                 |                                                                                               |                                                                                                    |                     |         |                                                                                            |                                                                                |            |      |                    |                         |
|                 |                                                                                               |                                                                                                    |                     |         |                                                                                            |                                                                                |            |      |                    |                         |
|                 |                                                                                               |                                                                                                    |                     |         |                                                                                            |                                                                                |            |      |                    |                         |
|                 |                                                                                               |                                                                                                    |                     |         | © Copyright - Directorate of Plant Protection, Quarantine and Storage, Government Of India |                                                                                |            |      |                    |                         |
|                 | <b>H</b> start<br>見りる                                                                         | <b>De</b> Documents                                                                                                    | PQIS-User Manual [C |         | http://plantquarantin                                                                      |                                                                                |            |      |                    | $Q_{225}^{(0)}$ 9:25 PM |

**Figure -6 (Apply Online for Importers)** 

#### **1.3.2.1 Import Permit**

- 1. Login into the system as explained above.
- 2. Expand "Apply Online" link on as shown in Figure 6.
- **3.** Importer can submit the following applications online for Import Permit by clicking the respective link –
	- **a.** PQForm 1- Application for **Permit to Import plants/plant products for consumption or processing**
	- b. PQForm 2 Application for **Permit to Import plants/plant materials for sowing/planting/propagation**
	- c. PQForm 6 Application for Permit to **Import soil/peat or Sphagnum moss or other growing media**
	- **d.** PQForm 12 Application for **Permit to import live insects/mites/nematodes/microbial cultures including algae/bio-control agents**
- 4. Fields against which \* is marked are mandatory.
- 5. Fill the application.
- 6. You can save application for later submission by clicking "Save" Button or click "Submit" button to submit it.
- 7. You can print the application by clicking "Print" button.
- 8. You can view the "fee" by clicking "View fee calculations" link at the bottom of the screen.

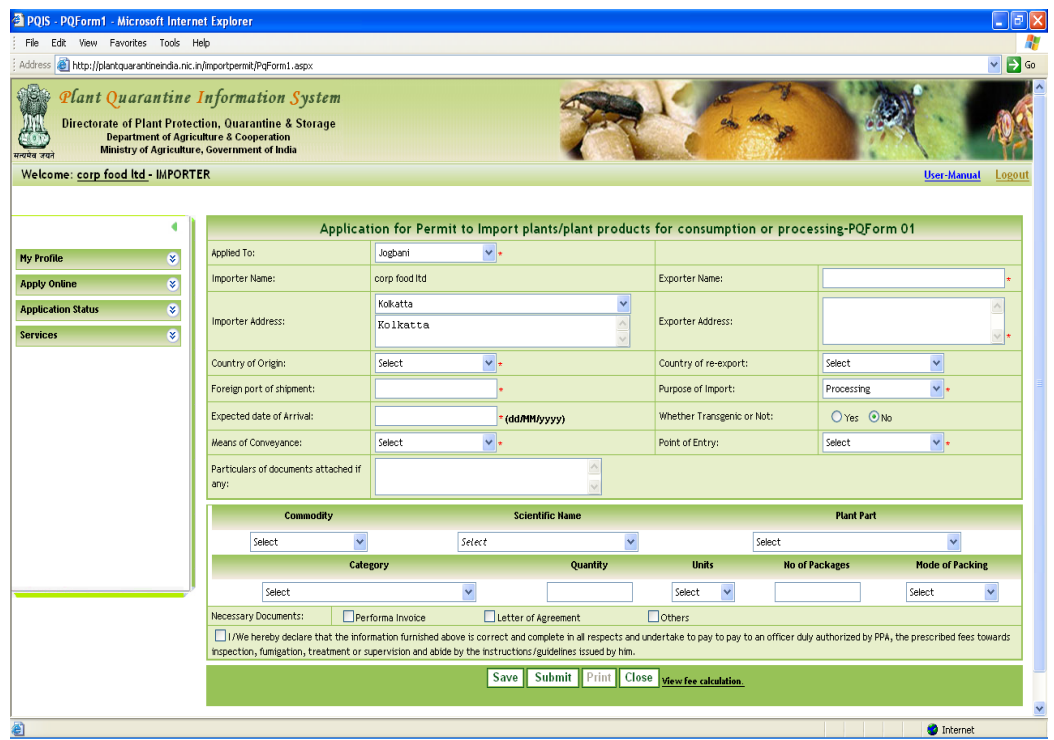

#### **Figure -7 (PQ Form 1)**

Application for Permit to Import Plant/Plant products for consumption or processing

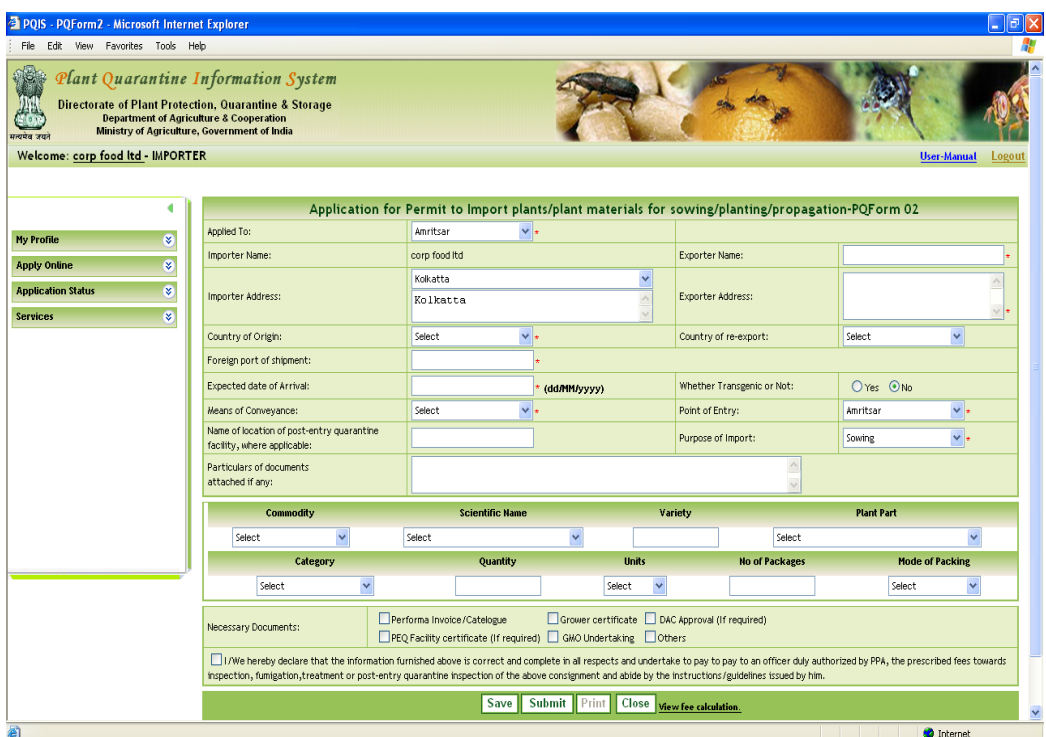

#### **Figure - 8 (PQ Form 2)**

Application for Permit to Import plants/plant materials for sowing/planting/propagation

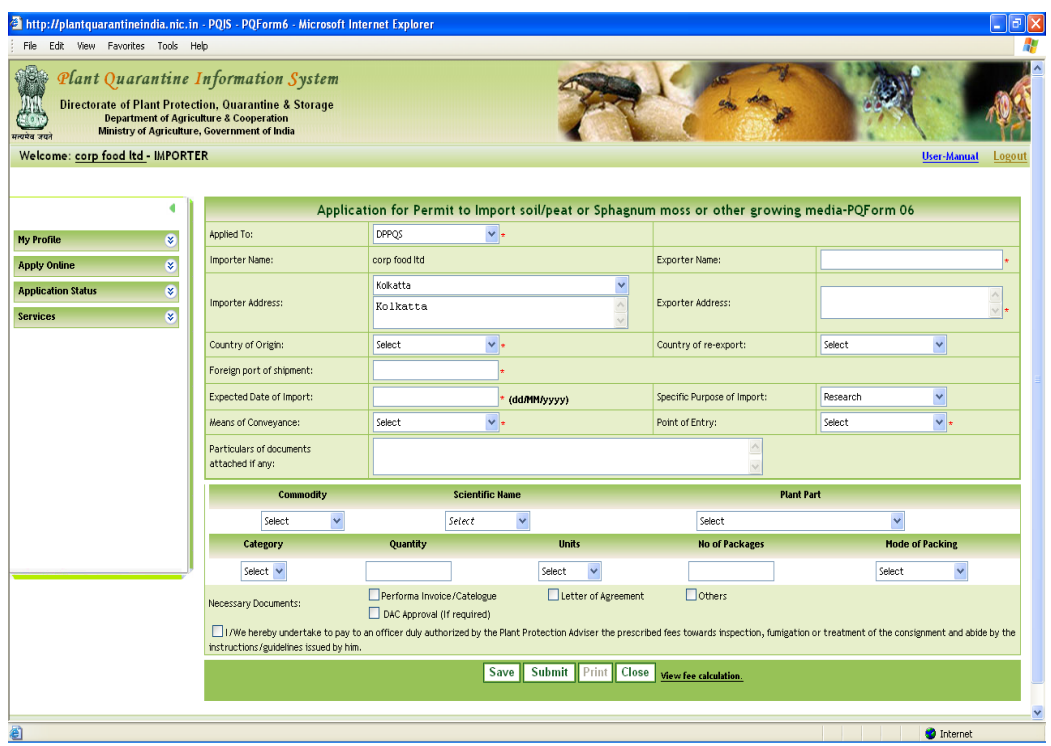

#### **Figure - 9 (PQ Form 6)**

Application for Permit to Import soil/peat or Sphagnum moss or other growing media

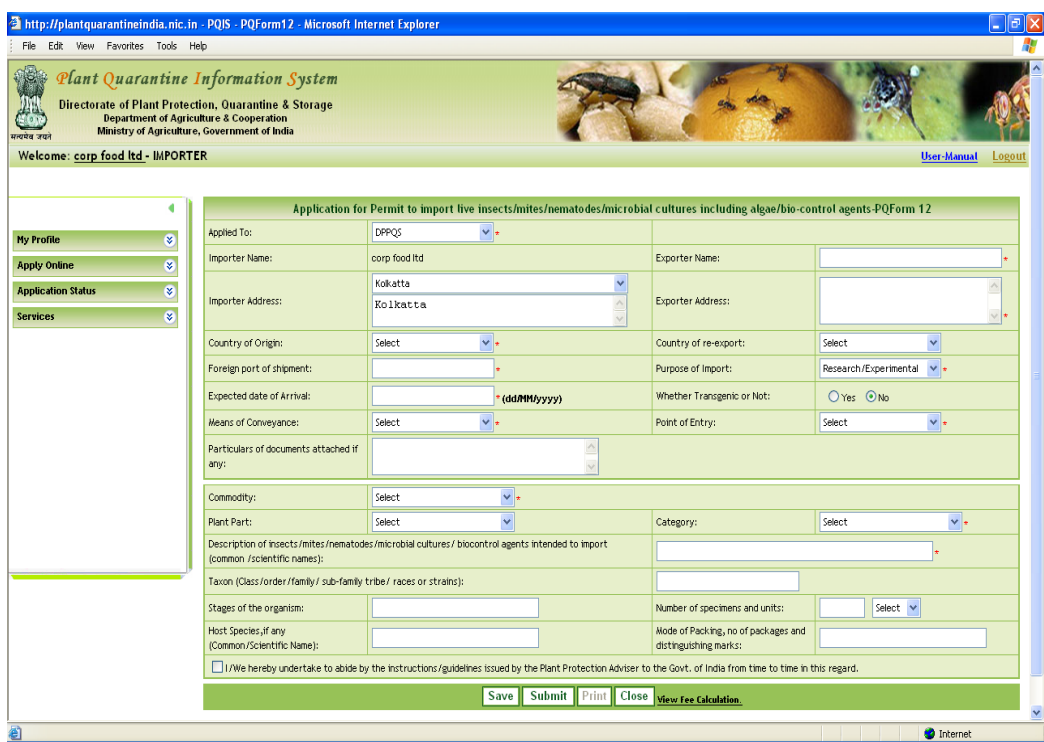

#### **Figure - 10 (PQ Form 12)**

Application for Permit to import live insects/mites/nematodes/microbial cultures including algae/bio-control agents

#### **1.3.2.2 Import Release order**

- 1. Login into the system as explained above.
- 2. Expand "Apply Online" link on as shown in Figure 6.
- 3. Click IRO Application for Import Release Order
- 4. The form will be displayed as given in Figure 11.
- 5. Fields against which \* is marked are mandatory.
- 6. Fill the application.
- 7. You can save application for later submission by clicking "Save" Button or click "Submit" button to submit it.
- 8. You can print the application by clicking "Print" button.

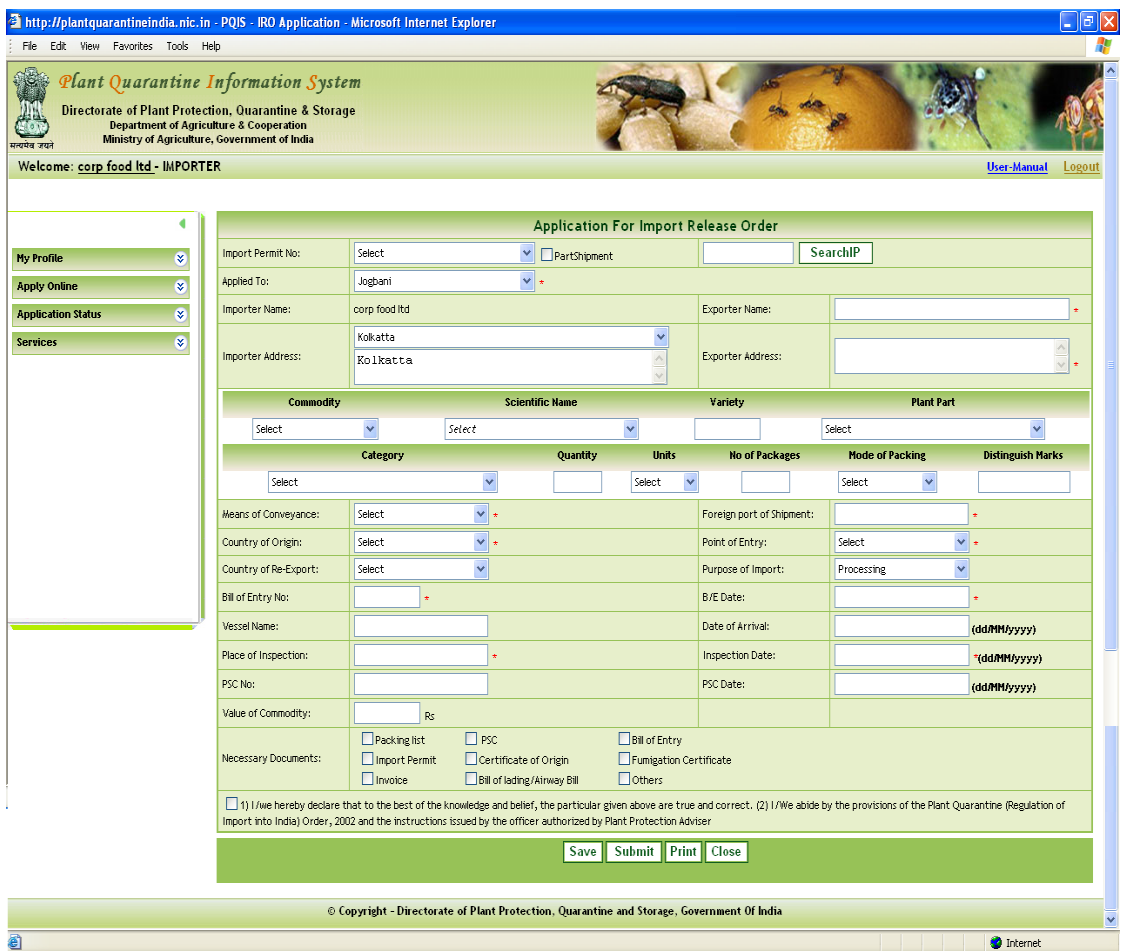

#### **Figure - 11 (Import Release Order)**

#### **1.3.2.3 Applying for Re-validation**

- 1. Login into the system as explained above.
- 2. Expand "Apply Online" link on as shown in Figure 6.
- 3. Click Request for Revalidate.

#### **1.3.3 How to know your application status?**

- <span id="page-12-0"></span>1. Login into the system as explained above.
- 2. Expand "Application Status" link on as shown in Figure 12.

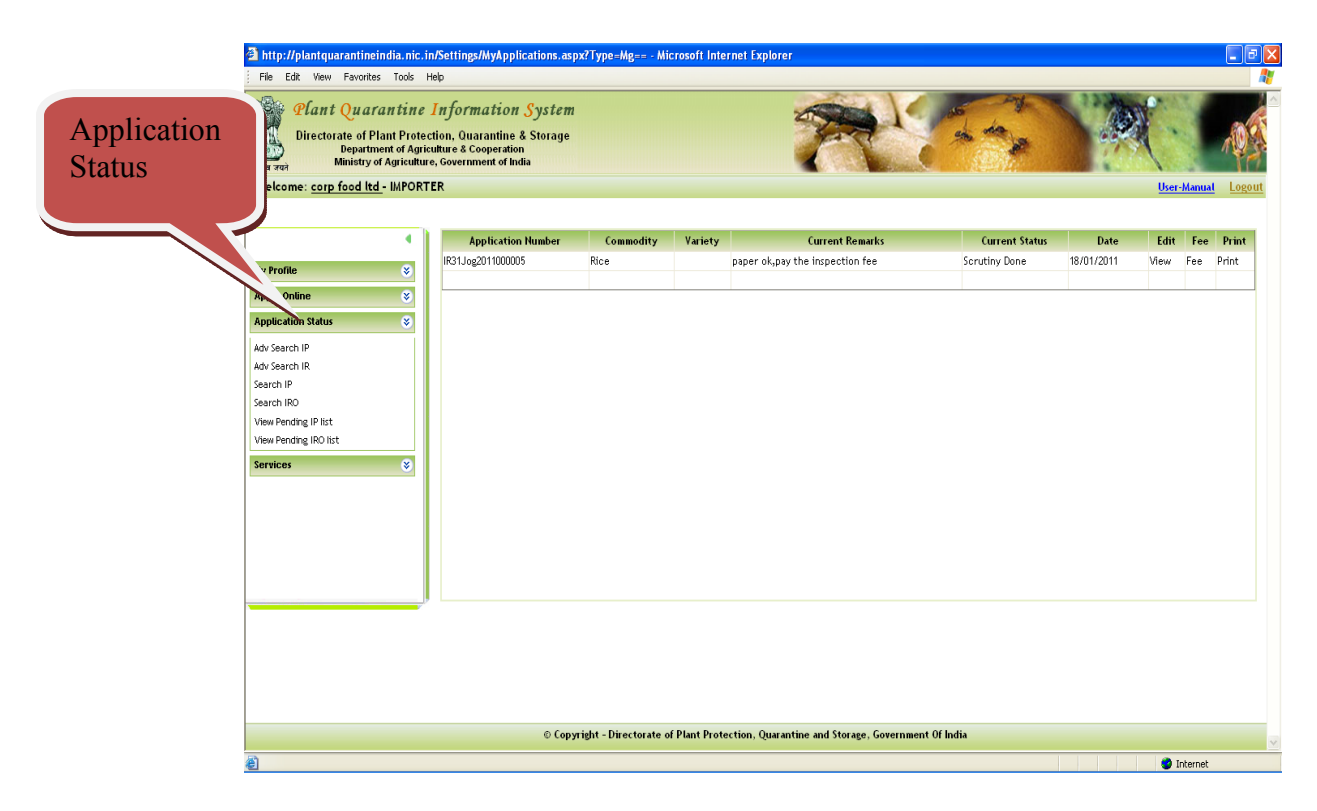

**Figure - 12 (Application Status for Importers)** 

- 3. Different options are available to search your application and know the status. These are
	- a. Advance Search for Import Permit
	- b. Advance Search for Import Release
	- c. Search for Import permit by application number
	- d. Search Import Release by application number
	- e. View pending IP list
	- f. View Pending IRO List

#### **1.3.4 Import Permit – Applications list (Adv Search for IP)**

<span id="page-12-1"></span>After clicking the link "Adv. Search for IP", screen is displayed as shown in Figure – 13. This list gives overview of Import permit applications of importers pending at various levels. By expanding the list by clicking the Down Double arrow link as shown in Figure-13 at particular level, you can access your application, click it and view the application processing life cycle by clicking "view" link as shown in Figure – 14.

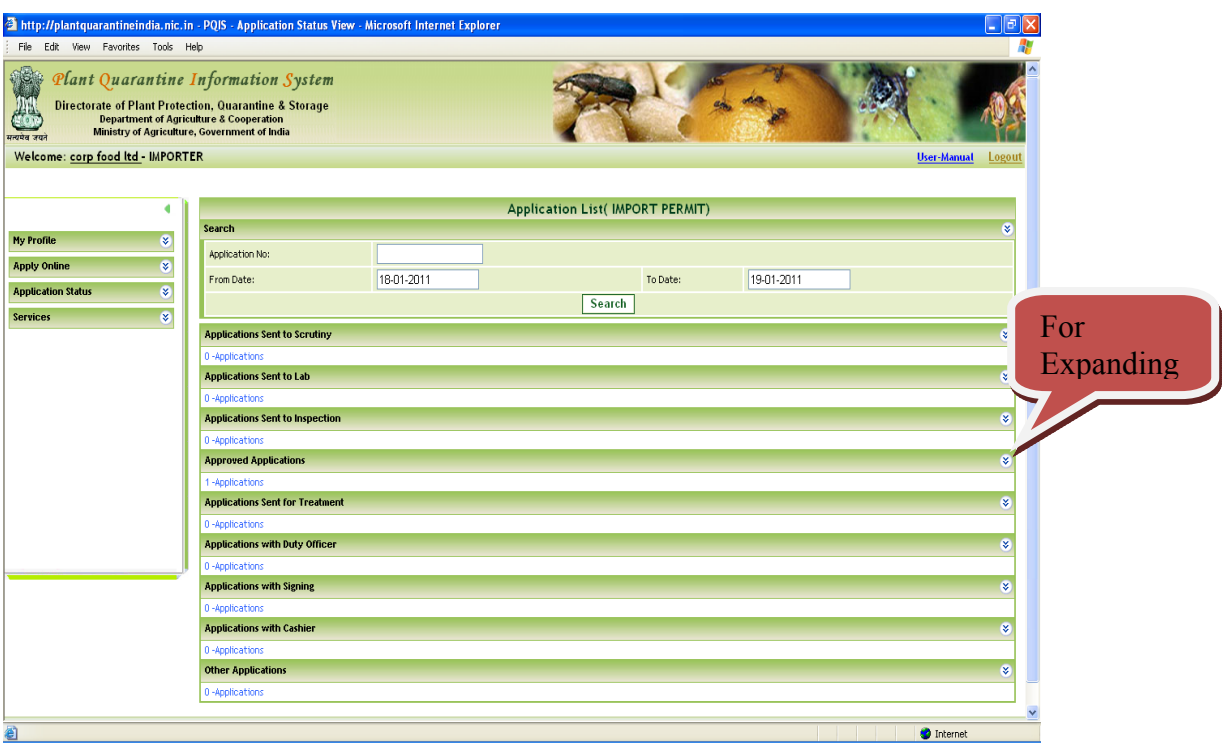

**Figure - 13 (Import Permit Applications pending at various levels list)** 

| $\frac{1}{2}$<br>रत्यपेश उद्य | File Edit View Favorites Tools Help<br>Plant Quarantine Information System<br><b>Directorate of Plant Protection, Quarantine &amp; Storage</b><br><b>Department of Agriculture &amp; Cooperation</b><br>Ministry of Agriculture, Government of India<br>Welcome: corp food ltd - IMPORTER | http://plantquarantineindia.nic.in - PQIS - Application Status View - Microsoft Internet Explorer   |                                                                      |                             |            | <b>User-Manual</b> | Logout      |      |
|-------------------------------|----------------------------------------------------------------------------------------------------|----------------------------------------------------------------------------------------------------|----------------------------------------------------------------------|-----------------------------|------------|--------------------|-------------|------|
|                               | <b>El PQIS</b> - ApplicationView -- Web Page Dialog                                                                                                    |                                                                                                    |                                                                      |                             | $\sqrt{2}$ |                    | ø           |      |
| <b>My Profile</b>             |                                                                                                    |                                                                                                    | Application Details Scrutiny Details Billing Details History Details |                             |            |                    |             |      |
| <b>Apply Online</b>           |                                                                                                    |                                                                                                    | <b>Application Details</b>                                           |                             |            |                    |             |      |
| <b>Application Stat</b>       | <b>Applicant Name:</b>                                                                                                    | corp food Itd                                                                                       | <b>Applicant Address:</b>                                            | Kolkatta                    | $-2011$    |                    |             |      |
| <b>Services</b>               | <b>Import Purpose:</b>                                                                                                    | Processing                                                                                          | <b>Country Of Re-Export:</b>                                         |                             |            |                    |             |      |
|                               | Commodity:                                                                                                    | Rice                                                                                                | Quantity:                                                            | 45000.000 MTS               |            |                    | ø           |      |
|                               | <b>Document Submitted:</b>                                                                                                    |                                                                                                    | Performa Invoice                                                     |                             |            |                    |             |      |
|                               | <b>Current Status:</b>                                                                                                    | Signing Authority Approved                                                                          | <b>Remarks:</b>                                                      | SCHEDULE - 6                |            |                    | ø           |      |
|                               | <b>Exporter Name:</b>                                                                                                    | test                                                                                                | <b>Exporter Address:</b>                                             | Nepal                       |            |                    |             |      |
|                               | Packing type:                                                                                                    | Containers                                                                                          | <b>Country of Origin:</b>                                            | Libya                       |            |                    | ø           |      |
|                               | <b>Plant Part:</b>                                                                                                    | Grain                                                                                               | Category:                                                            | Cereals and Cereal Products |            |                    |             |      |
|                               | <b>Point of Entry:</b>                                                                                                    | Jogbani Road                                                                                        | <b>Foreign port of Shipment:</b>                                     | any                         |            |                    |             | View |
|                               |                                                                                                    |                                                                                                    | View Application Details                                             |                             |            |                    |             |      |
|                               |                                                                                                    |                                                                                                    |                                                                      |                             |            | Date               | <b>View</b> |      |
|                               |                                                                                                    |                                                                                                    | Close                                                                |                             | y Approved | 18/01/2011         | View.       |      |
|                               |                                                                                                    |                                                                                                    |                                                                      |                             |            |                    |             |      |
|                               |                                                                                                    |                                                                                                    |                                                                      |                             |            |                    |             |      |
|                               |                                                                                                    |                                                                                                    |                                                                      |                             |            |                    |             |      |
|                               |                                                                                                    |                                                                                                    |                                                                      |                             |            |                    |             |      |
|                               |                                                                                                    |                                                                                                    |                                                                      |                             |            |                    |             |      |
|                               |                                                                                                    |                                                                                                    |                                                                      |                             |            |                    | ø           |      |
|                               |                                                                                                    | http://plantquarantineindia.nic.in/Settings/ApplicationData.aspx?ID=OTM2&Type=MQ==&PQStationID=MzE= |                                                                      | <b>D</b> Internet           |            |                    |             |      |
|                               |                                                                                                    | <b>Applications with Duty Officer</b>                                                               |                                                                      |                             |            |                    | ø           |      |
|                               | 0-Applications                                                                                                    |                                                                                                    |                                                                      |                             |            |                    |             | v    |
| 图                             |                                                                                                    |                                                                                                    |                                                                      |                             |            | <b>D</b> Internet  |             |      |

**Figure - 14 (Import Permit application details, comments at various levels and History)** 

#### <span id="page-14-0"></span>**1.3.5 Import Permit – Search by Application Number ("Search IP")**

After clicking the link "Search IP" the screen is displayed as in Figure – 15. Enter application number and click "Search" button. Your application details will be displayed. You can know the action at each level by clicking tabs "Application Details", "Scrutiny Details", "Billing Details" and "History". History tab will display the entire life cycle of the application for Import permit.

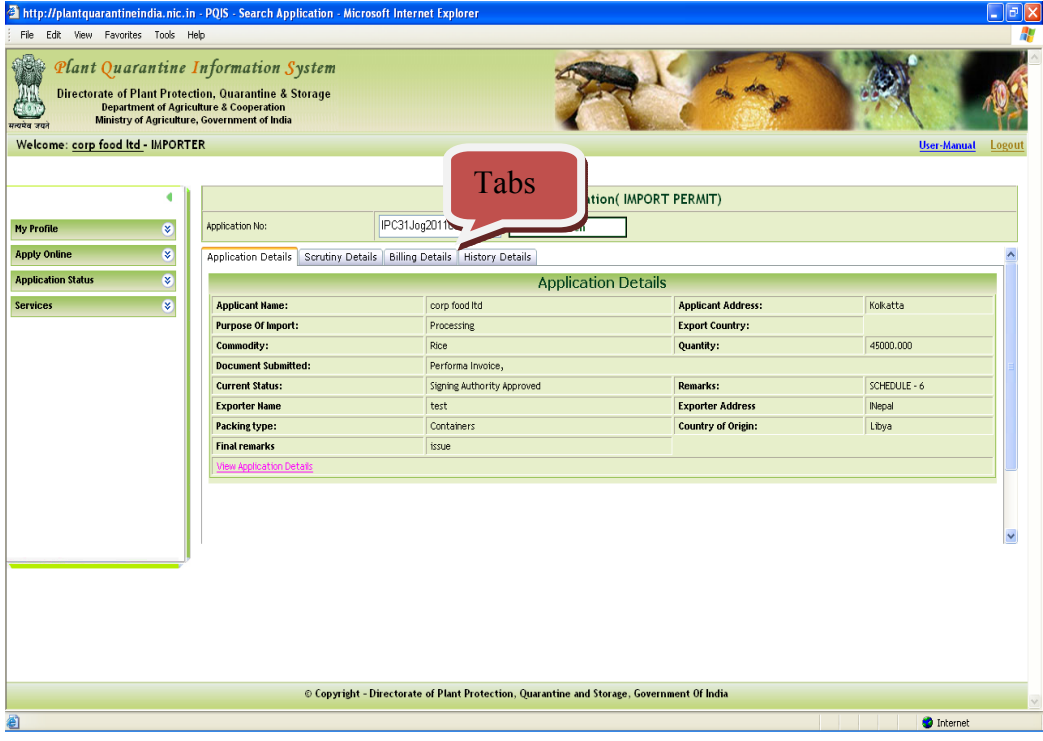

**Figure - 15 (Search Import Permit by Application Number)** 

| File Edit View Favorites Tools Help                                                                                                    |                           |                                                                                            |                                |                              |
|----------------------------------------------------------------------------------------------------|---------------------------|--------------------------------------------------------------------------------------------|--------------------------------|------------------------------|
|                                                                                                    |                           |                                                                                            |                                |                              |
| Plant Quarantine Information System<br><b>Directorate of Plant Protection, Quarantine &amp; Storage</b><br><b>Department of Agriculture &amp; Cooperation</b><br>Ministry of Agriculture, Government of India |                           |                                                                                            |                                |                              |
| Welcome: corp food ltd - IMPORTER                                                                                                    |                           |                                                                                            |                                | <b>User-Manual</b><br>Logout |
|                                                                                                    |                           |                                                                                            |                                |                              |
|                                                                                                    |                           | <b>Search Application( IMPORT PERMIT)</b>                                                  |                                |                              |
| Application No:<br>ø<br>My Profile                                                                                                    |                           | IPC31Jog2011000005<br>Search                                                               |                                |                              |
| ø<br><b>Apply Online</b>                                                                                                    |                           | Application Details Scrutiny Details Billing Details History Details                       |                                |                              |
| ø<br><b>Application Status</b>                                                                                                    | <b>History Details:</b>   |                                                                                            |                                |                              |
| ø<br><b>Services</b><br>Sent by                                                                                                    | Sent To                   | <b>Status</b>                                                                              | <b>Remarks</b>                 | Date                         |
|                                                                                                    | corp food Itd             | Created                                                                                    |                                | 18/01/2011                   |
|                                                                                                    | corp food Itd<br>Scrutiny | Submit the document to Scrutiny Officer and pay the fee after<br>verification.             |                                | 18/01/2011                   |
| scr2                                                                                                    | mr duty.<br>officer       | Scrutiny Done                                                                              | paper found ok. paY THE<br>FEE | 18/01/2011                   |
| Cash2                                                                                                    | Duty Officer              | <b>Bill Collected</b>                                                                      |                                | 18/01/2011                   |
| mr duty<br>officer                                                                                                    | sign2                     | Sent for Approval                                                                          | <i>issue</i>                   | 18/01/2011                   |
| sign2                                                                                                    |                           | Signing Authority Approved                                                                 | <b>ISSUE</b>                   | 18/01/2011                   |
|                                                                                                    |                           |                                                                                            |                                |                              |
|                                                                                                    |                           | © Copyright - Directorate of Plant Protection, Quarantine and Storage, Government Of India |                                |                              |

**Figure - 16 (Search Import Permit –History details)** 

#### **1.3.6 Import Release Order – Applications list (Adv. Search for IR)**

<span id="page-15-0"></span>After clicking the link "Adv. Search for IR", screen is displayed as shown in Figure – 16. This list gives overview of Import Release applications of importers pending at various levels. By expanding the list by clicking the Down Double arrow link as shown in Figure-17 at particular level, you can access your application, click it and view the application processing life cycle by clicking "view" link.

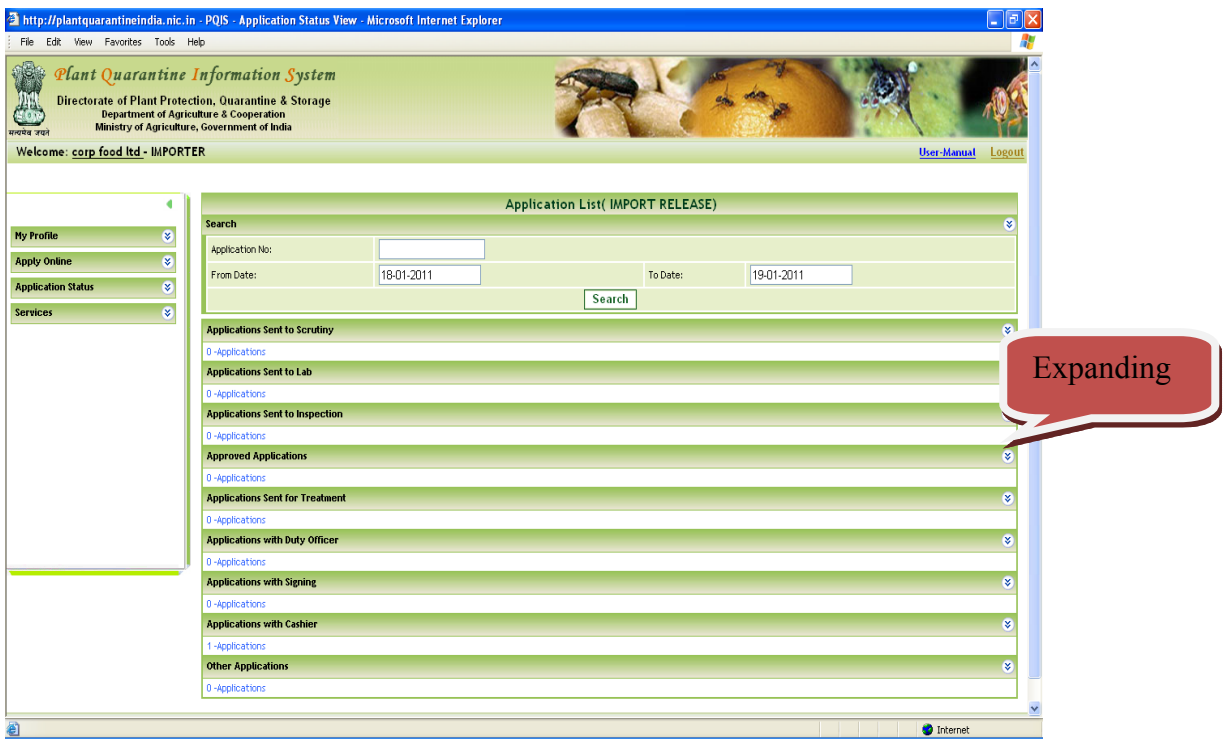

**Figure - 17 (Search Import Release Applications pending at various levels list)** 

| View Favorites Tools<br>File:<br>Edit | Help |                                                                                                    | http://plantquarantineindia.nic.in - PQIS - Application Status View - Microsoft Internet Explorer   |                                                                      |                             | $\blacksquare$ $\blacksquare$ $\mathsf{X}$ |
|---------------------------------------|------|----------------------------------------------------------------------------------------------------|----------------------------------------------------------------------------------------------------|----------------------------------------------------------------------|-----------------------------|--------------------------------------------|
| त्यमेव जयः                            |      | Plant Quarantine Information System<br><b>Directorate of Plant Protection, Quarantine &amp; Storage</b><br><b>Department of Agriculture &amp; Cooperation</b><br>Ministry of Agriculture, Government of India |                                                                                                    |                                                                      |                             |                                            |
|                                       |      | Welcome: corp food ltd - IMPO 2 PQIS - ApplicationView -- Web Page Dialog                                                                                                    |                                                                                                    |                                                                      | $ 2 $ x                     | <b>User-Manual</b><br>Logout               |
|                                       |      |                                                                                                    |                                                                                                    | Application Details Scrutiny Details Billing Details History Details |                             |                                            |
|                                       |      |                                                                                                    |                                                                                                    | <b>Application Details</b>                                           |                             |                                            |
|                                       |      | <b>Applicant Name:</b>                                                                                                    | corp food itd                                                                                       | <b>Applicant Address:</b>                                            | Kolkatta                    | k.                                         |
| <b>My Profile</b>                     | ø    | <b>Import Purpose:</b>                                                                                                    | Processing                                                                                          | <b>Country Of Re-Export:</b>                                         |                             |                                            |
| <b>Apply Online</b>                   | ø    | <b>Commodity:</b>                                                                                                    | Rice                                                                                                | <b>Quantity:</b>                                                     | 45000.000 MTS               |                                            |
| <b>Application Status</b>             | X.   | <b>Document Submitted:</b>                                                                                                    |                                                                                                    | Performa Invoice                                                     |                             |                                            |
| <b>Services</b>                       | ø    | <b>Current Status:</b>                                                                                                    | Signing Authority Approved                                                                          | <b>Remarks:</b>                                                      | SCHEDULE - 6                |                                            |
|                                       |      | <b>Exporter Name:</b>                                                                                                    | test                                                                                                | <b>Exporter Address:</b>                                             | <b>Nepal</b>                | ø                                          |
|                                       |      | Packing type:                                                                                                    | Containers                                                                                          | <b>Country of Origin:</b>                                            | Libya                       |                                            |
|                                       |      | <b>Plant Part:</b>                                                                                                    | Grain                                                                                               | Category:                                                            | Cereals and Cereal Products | ø                                          |
|                                       |      | <b>Point of Entry:</b>                                                                                                    | Jogbani Road                                                                                        | Foreign port of Shipment:                                            | any                         |                                            |
|                                       |      |                                                                                                    |                                                                                                    | View Application Details                                             |                             | ø                                          |
|                                       |      |                                                                                                    |                                                                                                    | Close                                                                |                             | ø<br>Date<br>View<br>18/01/2011<br>View    |
|                                       |      |                                                                                                    | http://plantquarantineindia.nic.in/Settings/ApplicationData.aspx?ID=OTM2&Type=MQ==&PQStationID=MzE= |                                                                      | <b>D</b> Internet           |                                            |
|                                       |      | <b>Applications Sent for Treatment</b>                                                                                                    |                                                                                                    |                                                                      |                             | ø                                          |
|                                       |      | 0-Applications                                                                                                    |                                                                                                    |                                                                      |                             |                                            |
|                                       |      | <b>Applications with Duty Officer</b>                                                                                                    |                                                                                                    |                                                                      |                             | ø                                          |
|                                       |      |                                                                                                    |                                                                                                    |                                                                      |                             |                                            |
| <b><i>i</i></b> start                 | 見りる  | <b>De</b> Documents                                                                                                    | PQIS-User Manual [C<br>bttp://plantquarantin                                                        |                                                                      |                             | $(2.129)$ 12:25 AM                         |

**Figure 18 (Advance Search for Import Release – Applications details)** 

#### <span id="page-16-0"></span>**1.3.7 Import Release – Search by Application Number ("Search IR")**

After clicking the link "Search IR" the screen is displayed as in Figure – 19. Enter application number and click "Search" button. Your application details will be displayed. You can know the action at each level by clicking tabs "Application Details", "Scrutiny Details", "Billing Details", "Lab details", "Treatment Details" and "History". History tab will display the entire life cycle of the application for Import permit.

|                                                                                                    | <sup>2</sup> http://plantquarantineindia.nic.in - PQIS - Search Application - Microsoft Internet Explorer |                                                                                                    |                           | $\Box$ e $\mathbf{x}$        |
|----------------------------------------------------------------------------------------------------|----------------------------------------------------------------------------------------------------|----------------------------------------------------------------------------------------------------|---------------------------|------------------------------|
| Edit View Favorites Tools Help<br>File                                                                                                    |                                                                                                    |                                                                                                    |                           |                              |
| Plant Quarantine Information System<br><b>Directorate of Plant Protection, Quarantine &amp; Storage</b><br><b>Department of Agriculture &amp; Cooperation</b><br>Ministry of Agriculture, Government of India<br>मत्यमेव जयते<br>Welcome: corp food ltd - IMPORTER |                                                                                                    |                                                                                                    |                           | <b>User-Manual</b><br>Logout |
| ₫                                                                                                    |                                                                                                    | <b>Search Application(IMPORT RELEASE)</b>                                                                                         |                           |                              |
| $\infty$<br>My Profile                                                                                                    | Application No:                                                                                           | IR31Jog2011000005<br><b>Search</b>                                                                                                |                           |                              |
| ø.                                                                                                    |                                                                                                    |                                                                                                    |                           |                              |
| <b>Apply Online</b>                                                                                                    |                                                                                                    | Application Details   Scrutiny Details   Billing Details   Inspection Details   Lab Details   Treatment Details   History Details |                           |                              |
| $\infty$<br><b>Application Status</b>                                                                                                    |                                                                                                    | <b>Application Details</b>                                                                                                    |                           |                              |
| ø.<br><b>Services</b>                                                                                                    | <b>Applicant Name:</b>                                                                                    | corp food itd                                                                                                    | <b>Applicant Address:</b> | Kolkatta                     |
|                                                                                                    | <b>Purpose Of Import:</b>                                                                                 | Processing                                                                                                    | <b>Export Country:</b>    |                              |
|                                                                                                    | <b>Commodity:</b>                                                                                         | Rice                                                                                                    | Quantity:                 | 45000.000                    |
|                                                                                                    | <b>Document Submitted:</b>                                                                                | Packing list, Import Permit, Invoice,                                                                                             |                           |                              |
|                                                                                                    | <b>Current Status:</b>                                                                                    | Scruttiny Done                                                                                                    | <b>Remarks:</b>           | New IRO Application          |
|                                                                                                    | <b>Exporter Name</b>                                                                                      | test                                                                                                    | <b>Exporter Address</b>   | Nepal                        |
|                                                                                                    | Packing type:                                                                                             | Containers                                                                                                    | <b>Country of Origin:</b> | Libya                        |
|                                                                                                    | <b>Commodity Value:</b>                                                                                   | 34567.00                                                                                                    | <b>Distinguish Mark:</b>  |                              |
|                                                                                                    | <b>Final remarks</b>                                                                                      | paper ok, pay the inspection fee                                                                                                  |                           |                              |
|                                                                                                    | View Application Details                                                                                  |                                                                                                    |                           |                              |
|                                                                                                    |                                                                                                    |                                                                                                    |                           | $\checkmark$                 |
|                                                                                                    |                                                                                                    | © Copyright - Directorate of Plant Protection, Quarantine and Storage, Government Of India                                        |                           |                              |
| €                                                                                                    |                                                                                                    |                                                                                                    |                           | <b>O</b> Internet            |

**Figure - 19 (Search Import Release by Application Number)** 

| Welcome: corp food ltd - IMPORTER |                         |                    |                                                                                                    |                                     | <b>User-Manual</b><br>Logout |
|-----------------------------------|-------------------------|--------------------|----------------------------------------------------------------------------------------------------|-------------------------------------|------------------------------|
|                                   |                         |                    | <b>Search Application(IMPORT RELEASE)</b>                                                                                         |                                     |                              |
| $\bullet$                         | Application No:         |                    | IR31Jog2011000005<br>Search                                                                                                    |                                     |                              |
| ø<br><b>Apply Online</b>          |                         |                    | Application Details   Scrutiny Details   Billing Details   Inspection Details   Lab Details   Treatment Details   History Details |                                     |                              |
| ø<br><b>Application Status</b>    | <b>History Details:</b> |                    |                                                                                                    |                                     |                              |
| $\bullet$                         | Sent by                 | Sent To            | <b>Status</b>                                                                                                    | <b>Remarks</b>                      | Date                         |
|                                   | corp food<br>Itd        | Scrutiny           | Submit the document to Scrutiny Officer and pay the fee after<br>verification.                                                    |                                     | 18/01/2011                   |
|                                   | corp food<br>Itd        | Scrutiny           | Submit the document to Scrutiny Officer and pay the fee after<br>verification.                                                    | New IRO Application                 | 18/01/2011                   |
|                                   | scr2                    | mr duty<br>officer | Scrutiny Done                                                                                                    | paper ok, pay the inspection<br>fee | 18/01/2011                   |
|                                   |                         |                    |                                                                                                    |                                     |                              |
|                                   |                         |                    |                                                                                                    |                                     |                              |
|                                   |                         |                    |                                                                                                    |                                     |                              |

**Figure -20 (Search Import Release by Application Number – History Details)** 

#### <span id="page-17-0"></span>**1.3.8 Import Permit – View pending list**

After Clicking option "View Pending IP List", the screen is displayed as given in Figure – 21.

| http://plantquarantineindia.nic.in/Settings/MyApplications.aspx - Microsoft Internet Explorer |                                                                                                    |           |         |                                                                                            |                            |            |      |                    | $\Box$ e $\mathsf{X}$ |
|-----------------------------------------------------------------------------------------------|----------------------------------------------------------------------------------------------------|-----------|---------|--------------------------------------------------------------------------------------------|----------------------------|------------|------|--------------------|-----------------------|
| Edit View Favorites Tools Help<br>File<br>编<br>मत्यमेव जयते                                   | Plant Quarantine Information System<br><b>Directorate of Plant Protection, Quarantine &amp; Storage</b><br><b>Department of Agriculture &amp; Cooperation</b><br>Ministry of Agriculture, Government of India |           |         |                                                                                            |                            |            |      |                    |                       |
| Welcome: corp food ltd - IMPORTER                                                             |                                                                                                    |           |         |                                                                                            |                            |            |      | <b>User-Manual</b> | Logout                |
| 4                                                                                             | <b>Application Number</b>                                                                                                    | Commodity | Variety | <b>Current Remarks</b>                                                                     | <b>Current Status</b>      | Date       | Edit | Fee                | Print                 |
| $\bullet$<br><b>My Profile</b>                                                                | IPC31Jog2011000005                                                                                                    | Rice      |         | issue                                                                                      | Signing Authority Approved | 18/01/2011 | View | Fee                | Print                 |
| ø<br><b>Apply Online</b>                                                                      |                                                                                                    |           |         |                                                                                            |                            |            |      |                    |                       |
| $\overline{\mathbf{z}}$<br><b>Application Status</b>                                          |                                                                                                    |           |         |                                                                                            |                            |            |      |                    |                       |
| ø<br><b>Services</b>                                                                          |                                                                                                    |           |         |                                                                                            |                            |            |      |                    |                       |
|                                                                                               |                                                                                                    |           |         |                                                                                            |                            |            |      |                    |                       |
|                                                                                               |                                                                                                    |           |         |                                                                                            |                            |            |      |                    |                       |
|                                                                                               |                                                                                                    |           |         |                                                                                            |                            |            |      |                    |                       |
|                                                                                               |                                                                                                    |           |         |                                                                                            |                            |            |      |                    |                       |
|                                                                                               |                                                                                                    |           |         |                                                                                            |                            |            |      |                    |                       |
|                                                                                               |                                                                                                    |           |         |                                                                                            |                            |            |      |                    |                       |
|                                                                                               |                                                                                                    |           |         |                                                                                            |                            |            |      |                    |                       |
|                                                                                               |                                                                                                    |           |         |                                                                                            |                            |            |      |                    |                       |
|                                                                                               |                                                                                                    |           |         |                                                                                            |                            |            |      |                    |                       |
|                                                                                               |                                                                                                    |           |         |                                                                                            |                            |            |      |                    |                       |
|                                                                                               |                                                                                                    |           |         |                                                                                            |                            |            |      |                    |                       |
|                                                                                               |                                                                                                    |           |         | © Copyright - Directorate of Plant Protection, Quarantine and Storage, Government Of India |                            |            |      |                    |                       |
| €                                                                                             |                                                                                                    |           |         |                                                                                            |                            |            |      | <b>O</b> Internet  |                       |

**Figure -21 (View pending Import Permit List)** 

#### <span id="page-17-1"></span>**1.3.9 Import Release – View pending list**

After Clicking option "View Pending IR List", the screen is displayed as given in Figure – 21.

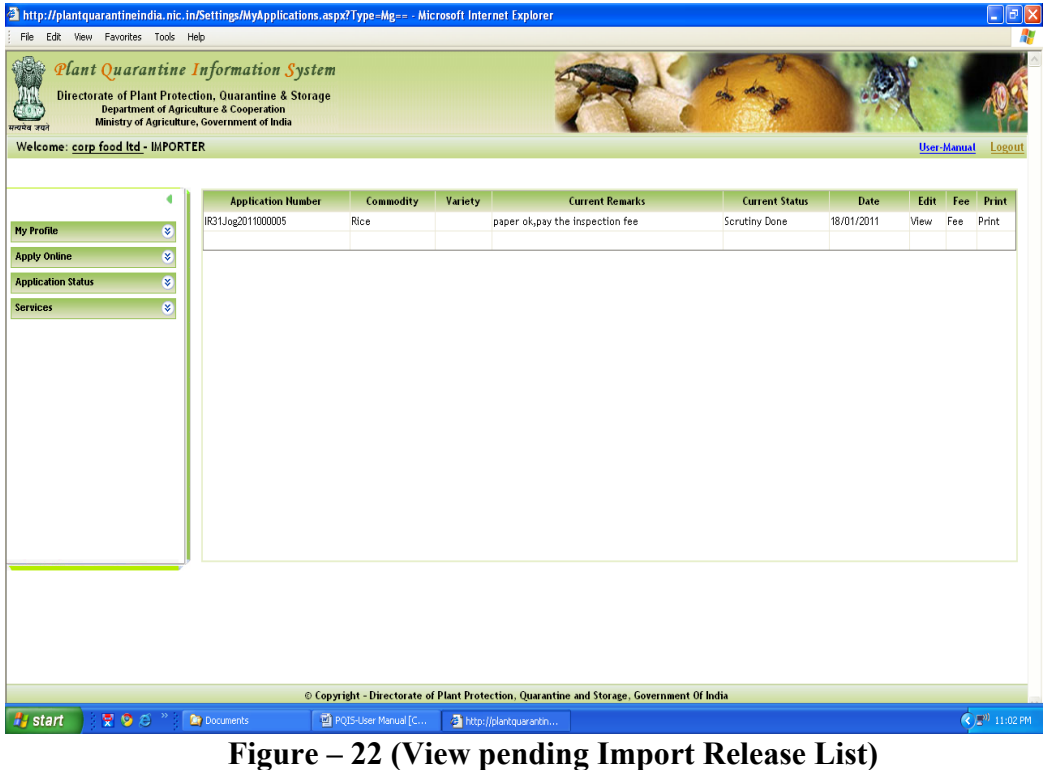

#### <span id="page-18-0"></span>**1.4 For Exporters**

#### <span id="page-18-1"></span>**1.4.1 How to login?**

- 1. Login window is provided on the top right corner of the home page as shown in Figure-23.
- 2. Enter your login.
- 3. Enter your password.
- 4. Click "Login" button to Login into the system.
- 5. Welcome screen will be displayed as shown in Figure 24
- 6. In case of Exporter, the list of applications submitted by the Exporter will be listed on the screen. Exporter can view his application, print it, know its current status, Fees details and payment status in this list

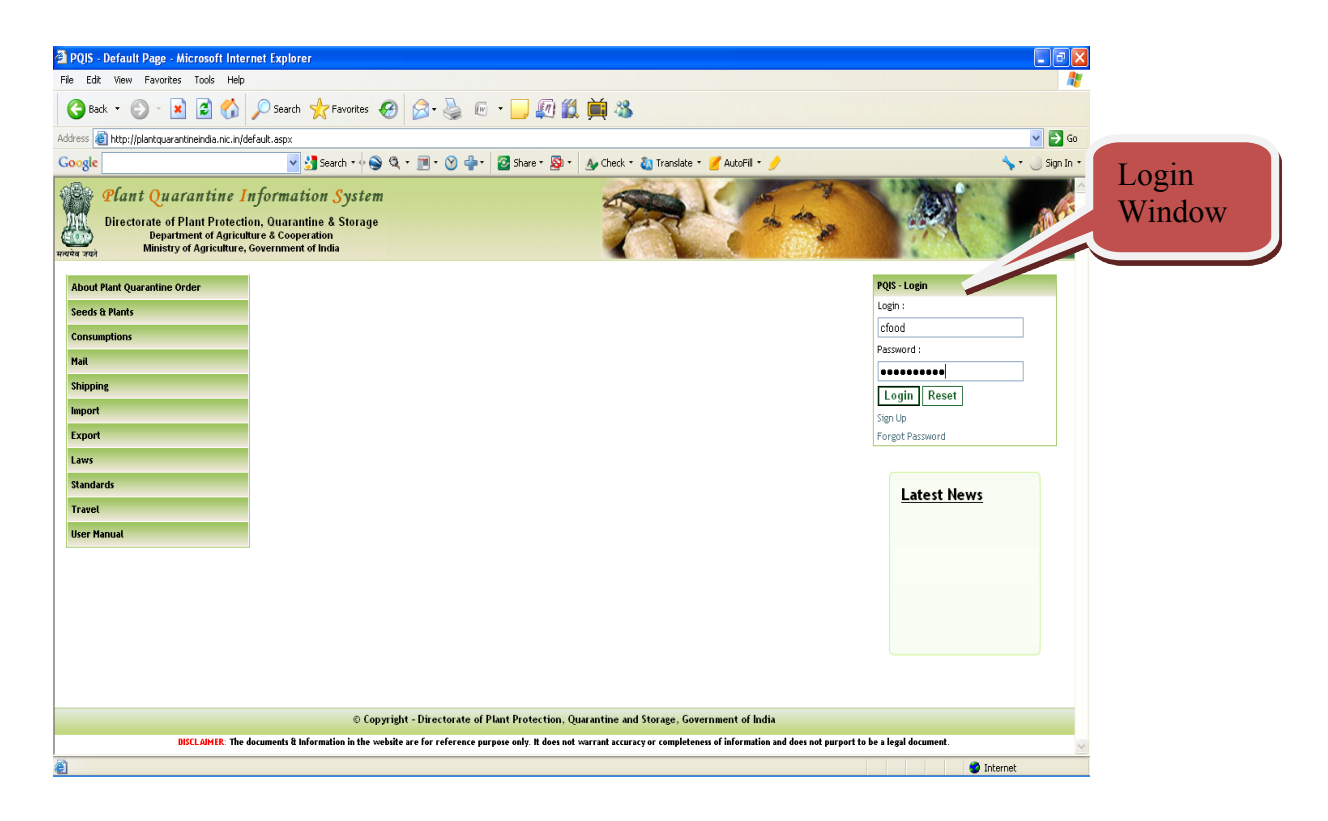

**Figure – 23 (Login Window)** 

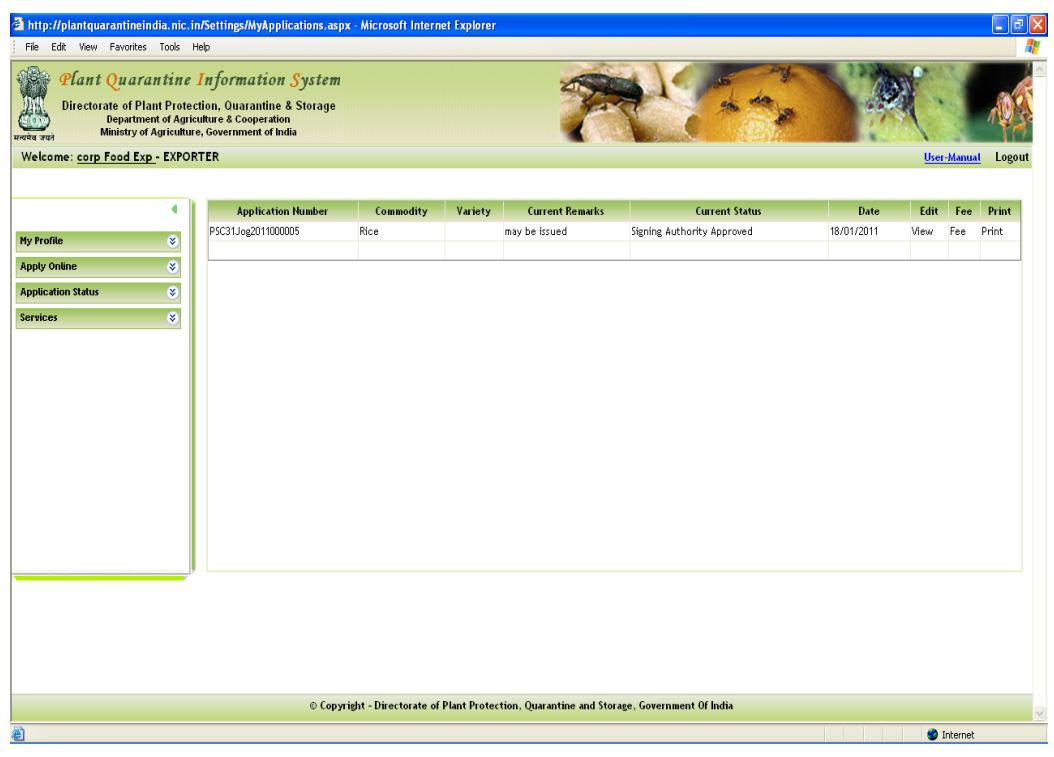

**Figure – 24 (Welcome Screen for Exporters)**

|                 | http://plantquarantineindia.nic.in/Settings/MyApplications.aspx - Microsoft Internet Explorer |                                                                                                    |           |         |                                                                                            |                            |            |                   |                | $\square$ e $\times$ |
|-----------------|-----------------------------------------------------------------------------------------------|----------------------------------------------------------------------------------------------------|-----------|---------|--------------------------------------------------------------------------------------------|----------------------------|------------|-------------------|----------------|----------------------|
|                 | File Edit View Favorites Tools Help                                                           |                                                                                                    |           |         |                                                                                            |                            |            |                   |                |                      |
|                 | É<br>मत्यपेव जयते                                                                             | Plant Quarantine Information System<br><b>Directorate of Plant Protection, Quarantine &amp; Storage</b><br><b>Department of Agriculture &amp; Cooperation</b><br>Ministry of Agriculture, Government of India |           |         |                                                                                            |                            |            |                   |                |                      |
|                 | Welcome: corp Food Exp - EXPORTER                                                             |                                                                                                    |           |         |                                                                                            |                            |            | User-Manual       |                | Logout               |
| Apply<br>online | ٠                                                                                             | <b>Application Number</b>                                                                                                    | Commodity | Variety | <b>Current Remarks</b>                                                                     | <b>Current Status</b>      | Date       |                   | Edit Fee Print |                      |
|                 | ø<br><b>My Profile</b>                                                                        | PSC31Jog2011000005                                                                                                    | Rice      |         | may be issued                                                                              | Signing Authority Approved | 18/01/2011 | View              | Fee<br>Print   |                      |
|                 | ø<br><b>Apply Online</b>                                                                      |                                                                                                    |           |         |                                                                                            |                            |            |                   |                |                      |
|                 | PhytoSanitary Certificate                                                                     |                                                                                                    |           |         |                                                                                            |                            |            |                   |                |                      |
|                 | Re-Export                                                                                     |                                                                                                    |           |         |                                                                                            |                            |            |                   |                |                      |
|                 | ø<br><b>Application Status</b>                                                                |                                                                                                    |           |         |                                                                                            |                            |            |                   |                |                      |
|                 | ø<br><b>Services</b>                                                                          |                                                                                                    |           |         |                                                                                            |                            |            |                   |                |                      |
|                 |                                                                                               |                                                                                                    |           |         |                                                                                            |                            |            |                   |                |                      |
|                 |                                                                                               |                                                                                                    |           |         |                                                                                            |                            |            |                   |                |                      |
|                 |                                                                                               |                                                                                                    |           |         |                                                                                            |                            |            |                   |                |                      |
|                 |                                                                                               |                                                                                                    |           |         |                                                                                            |                            |            |                   |                |                      |
|                 |                                                                                               |                                                                                                    |           |         |                                                                                            |                            |            |                   |                |                      |
|                 |                                                                                               |                                                                                                    |           |         |                                                                                            |                            |            |                   |                |                      |
|                 |                                                                                               |                                                                                                    |           |         |                                                                                            |                            |            |                   |                |                      |
|                 |                                                                                               |                                                                                                    |           |         |                                                                                            |                            |            |                   |                |                      |
|                 |                                                                                               |                                                                                                    |           |         |                                                                                            |                            |            |                   |                |                      |
|                 |                                                                                               |                                                                                                    |           |         |                                                                                            |                            |            |                   |                |                      |
|                 |                                                                                               |                                                                                                    |           |         |                                                                                            |                            |            |                   |                |                      |
|                 |                                                                                               |                                                                                                    |           |         |                                                                                            |                            |            |                   |                |                      |
|                 |                                                                                               |                                                                                                    |           |         | © Copyright - Directorate of Plant Protection, Quarantine and Storage, Government Of India |                            |            |                   |                |                      |
|                 |                                                                                               |                                                                                                    |           |         |                                                                                            |                            |            | <b>O</b> Internet |                |                      |

**Figure – 25 (Apply Online)**

#### <span id="page-20-0"></span>**1.4.2 How to Apply Online?**

#### **1.4.2.1 Phyto Sanitary Certificates and Re-export**

- 1. Login into the system as explained above.
- 2. Expand "Apply Online" link on as shown in Figure 25.
- **3.** Exporter can submit the following applications online for Import Permit by clicking the respective link –
	- **a.** Phyto-Sanitary Certificates (Figure 26)
	- **b.** Re-Export (Figure 27)
- 4. Fields against which \* is marked are mandatory.
- 5. Fill the application.
- 6. You can save application for later submission by clicking "Save" Button or click "Submit" button to submit it.
- 7. You can print the application by clicking "Print" button.

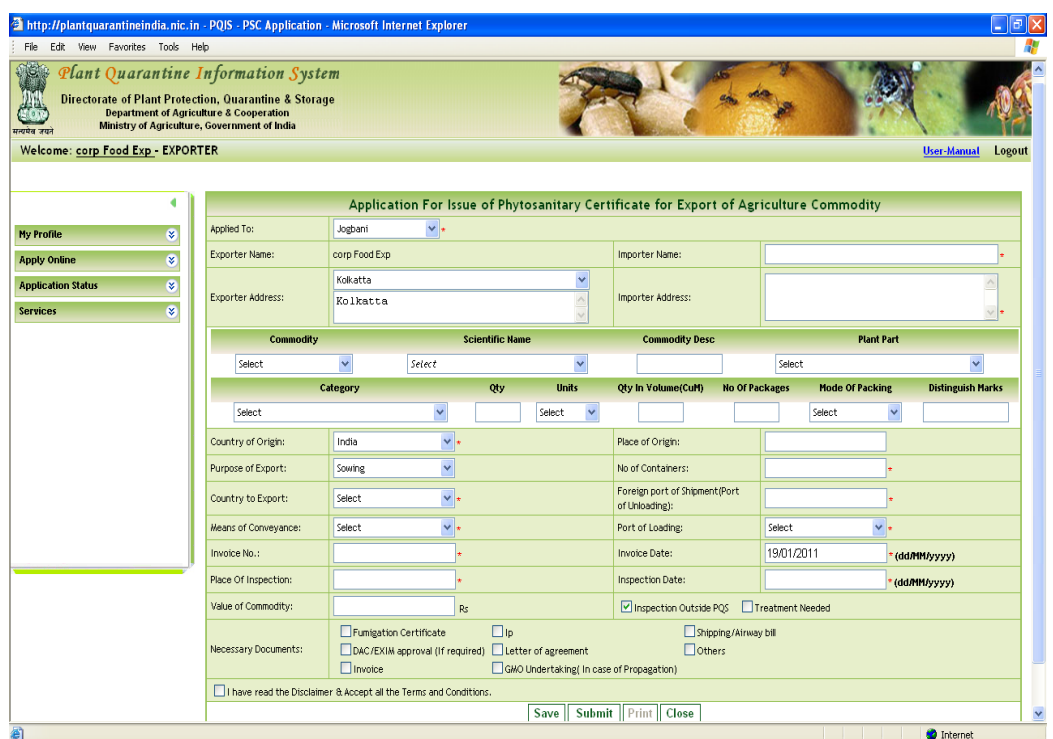

**Figure – 26 (Online application for Phyto-Sanitary Certificates)**

| <sup>2</sup> PQIS - PSC Application - Microsoft Internet Explorer                                                              |                                                                                                    |                                                                  |                                                                                                    |                                                    |                                  | $\sigma$                                 |
|----------------------------------------------------------------------------------------------------|----------------------------------------------------------------------------------------------------|------------------------------------------------------------------|----------------------------------------------------------------------------------------------------|----------------------------------------------------|----------------------------------|------------------------------------------|
| Edit View Favorites Tools Help<br>File<br>Plant Quarantine Information System<br>रत्यपेय जग<br>Welcome: corp Food Exp EXPORTER | <b>Directorate of Plant Protection, Quarantine &amp; Storage</b><br><b>Department of Agriculture &amp; Cooperation</b><br>Ministry of Agriculture, Government of India |                                                                  |                                                                                                    |                                                    |                                  | <b>User-Manual</b><br>Logout             |
|                                                                                                    |                                                                                                    |                                                                  | Application For Issue of Phytosanitary Certificate for Re-Export of Agriculture Commodity                    |                                                    |                                  |                                          |
| ø<br><b>My Profile</b>                                                                                                    | Applied To:                                                                                                    | $\vee$ ,<br>Jogbani                                              |                                                                                                    |                                                    |                                  |                                          |
| ø<br><b>Apply Online</b>                                                                                                    | Exporter Name:                                                                                                    | corp Food Exp                                                    |                                                                                                    | Importer Name:                                     |                                  |                                          |
| ø<br><b>Application Status</b><br>$\overline{\mathbf{z}}$<br><b>Services</b>                                                   | Exporter Address:                                                                                                    | Kolkatta<br>Kolkatta                                             | v                                                                                                    | Importer Address:                                  |                                  | $\land$                                  |
|                                                                                                    | <b>Commodity</b>                                                                                                    |                                                                  | <b>Scientific Name</b>                                                                                       | <b>Commodity Desc</b>                              | <b>Plant Part</b>                |                                          |
|                                                                                                    | Select                                                                                                    | v<br>Select                                                      | $\checkmark$                                                                                                 |                                                    | Select                           | $\checkmark$                             |
|                                                                                                    | Select                                                                                                    | Category<br>$\checkmark$                                         | <b>Units</b><br>Qty<br>$\checkmark$<br>Select                                                                | <b>Qty In Volume(CuM)</b><br><b>No Of Packages</b> | <b>Mode Of Packing</b><br>Select | <b>Distinguish Marks</b><br>$\checkmark$ |
|                                                                                                    | Country of Origin:                                                                                                    | $\vee$ ,<br>India                                                |                                                                                                    | Place of Origin:                                   |                                  |                                          |
|                                                                                                    | Purpose of Export:                                                                                                    | $\checkmark$<br>Sowing                                           |                                                                                                    | No of Containers:                                  |                                  |                                          |
|                                                                                                    | Country to Export:                                                                                                    | $\vee$ $\star$<br>Select                                         |                                                                                                    | Foreign port of Shipment (Port<br>of Unloading):   |                                  |                                          |
|                                                                                                    | Means of Conveyance:                                                                                                    | $\vee$ ,<br>Select                                               |                                                                                                    | Port of Loading:                                   | $\vee$ .<br>Select               |                                          |
|                                                                                                    | Invoice No.:                                                                                                    |                                                                  |                                                                                                    | Invoice Date:                                      | 20/01/2011                       | (dd/HM/yyyy)                             |
|                                                                                                    | Place Of Inspection:                                                                                                    |                                                                  |                                                                                                    | Inspection Date:                                   |                                  | (dd/HM/yyyy)                             |
|                                                                                                    | Value of Commodity:                                                                                                    |                                                                  | R <sub>S</sub>                                                                                               | Inspection Outside PQS                             | Treatment Needed                 |                                          |
|                                                                                                    | Psc No (country origin):                                                                                                    |                                                                  |                                                                                                    | Date(country origin):                              |                                  |                                          |
|                                                                                                    | Necessary Documents:                                                                                                    | Funigation Certificate<br><b>Invoice</b>                         | $\Box$ lp<br>DAC/EXIM approval (If required) Letter of agreement<br>GMO Undertaking (In case of Propagation) | Shipping/Airway bill<br><b>Dothers</b>             |                                  |                                          |
| 困                                                                                                    |                                                                                                    | I have read the Disclaimer & Accent all the Terms and Conditions |                                                                                                    |                                                    |                                  | <b>M</b> Internet                        |

**Figure – 27 (Online application for Re-Export)**

#### **1.4.3 How to know your application status?**

- <span id="page-21-0"></span>1. Login into the system as explained above.
- 2. Expand "Application Status" link on as shown in Figure 28.

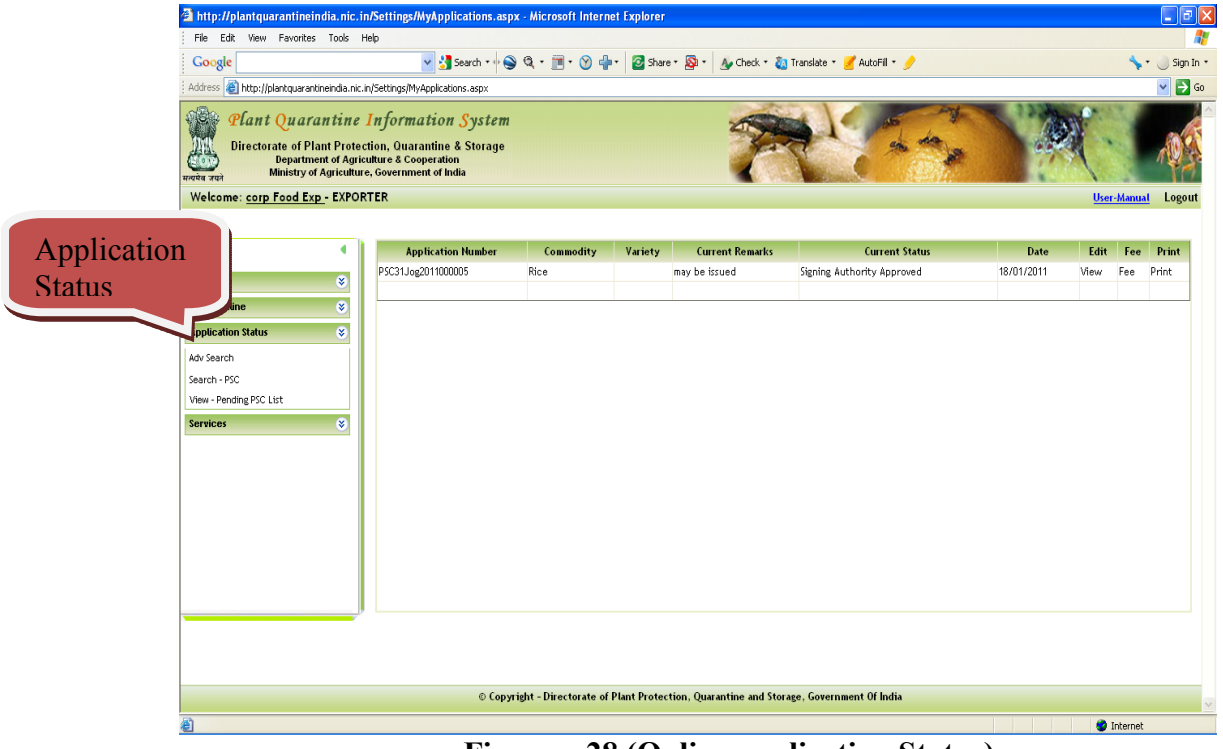

**Figure – 28 (Online application Status)**

#### **1.4.4 Phyto-Sanitary Certificates – Applications list (Adv. Search)**

<span id="page-22-0"></span>After clicking the link "Adv. Search", screen is displayed as shown in Figure – 28. This list gives overview of applications for Phyto-Sanitary Certificates of exporters pending at various levels. By expanding the list by clicking the Down Double arrow link as shown in Figure- 29 at particular level, you can access your application, click it and view the application processing life cycle by clicking "view" link and it is displayed as in Figure 30.

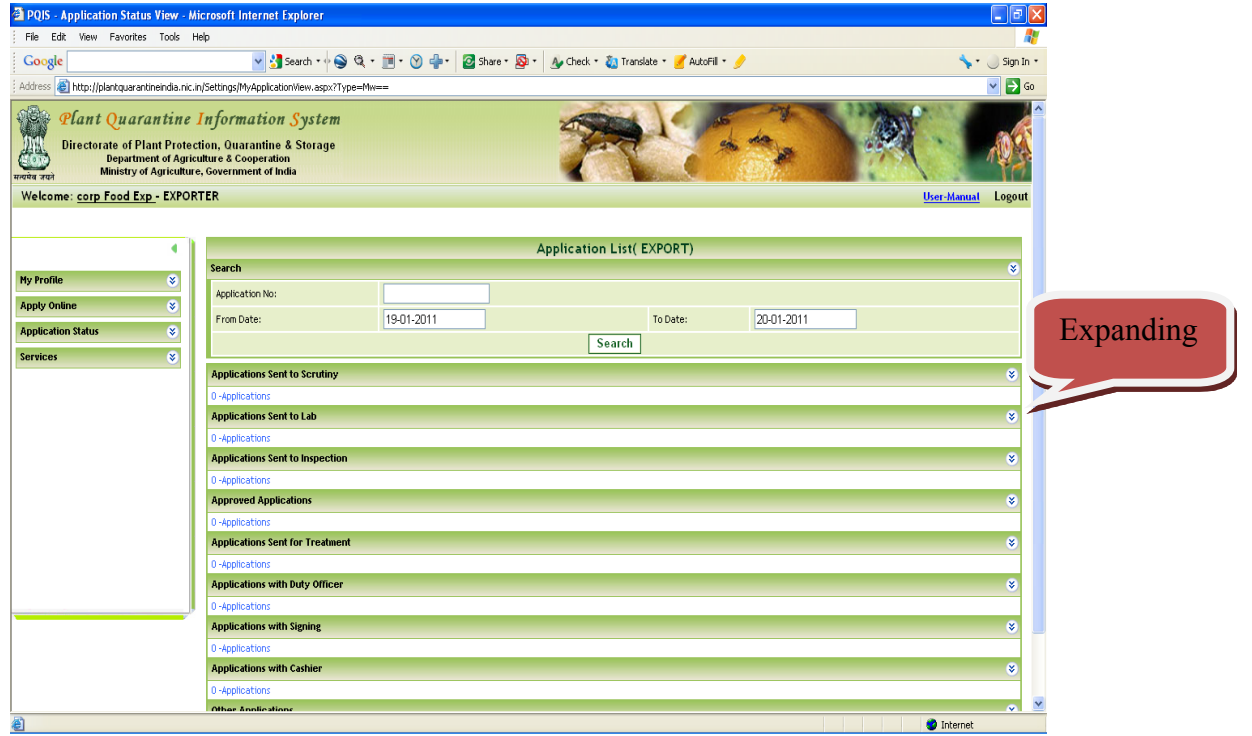

**Figure – 29 (Online application Status for Phyto-Sanitary Certificates)**

| 2 PQIS - Application Status View - Microsoft Internet Explorer |                                                                                    |                                                                                                    |                                                                                                    |                             | $ \sigma$ $\times$               |
|----------------------------------------------------------------|------------------------------------------------------------------------------------|----------------------------------------------------------------------------------------------------|----------------------------------------------------------------------------------------------------|-----------------------------|----------------------------------|
| Edit<br>View Favorites Tools Help<br>File                      |                                                                                    |                                                                                                    |                                                                                                    |                             |                                  |
| Google                                                         | v & Search * + Q Q + H + M + Z Share * Q +<br>A Check + 23 Translate + AutoFil + 2 |                                                                                                    |                                                                                                    |                             |                                  |
| Address                                                        | http://plantquarantineindia.nic.in/Settings/MyApplicationView.aspx?Type=Mw==       |                                                                                                    |                                                                                                    |                             | $\checkmark$<br>$\rightarrow$ Go |
| 编                                                              | Plant Quarantine Information System                                                |                                                                                                    |                                                                                                    |                             |                                  |
|                                                                |                                                                                    |                                                                                                    |                                                                                                    |                             |                                  |
| <b>Department of Ag</b>                                        | Directorate of Plant Prot <sup>2</sup> PQIS - ApplicationView -- Web Page Dialog   |                                                                                                    |                                                                                                    |                             |                                  |
| <b>Ministry of Agricult</b><br>रत्यपेव जयः                     |                                                                                    |                                                                                                    | Application Details Scrutiny Details Billing Details Inspection Details Lab Details Treatment Details History Details |                             |                                  |
| Welcome: corp Food Exp - EXP                                   |                                                                                    |                                                                                                    | <b>Application Details</b>                                                                                            |                             | <b>User-Manual</b><br>Logout     |
|                                                                | <b>Applicant Name:</b>                                                             | corp Food Exp                                                                                           | <b>Applicant Address:</b>                                                                                             | Kolkatta                    |                                  |
|                                                                | <b>Export Purpose:</b>                                                             | Consumption                                                                                             | <b>Export Country:</b>                                                                                                | Nepal                       |                                  |
|                                                                | <b>Commodity:</b>                                                                  | Rice                                                                                                    | <b>Quantity:</b>                                                                                                    | 66.000 MTS/66.000 CuM       | ¥                                |
| $\boldsymbol{\mathsf{x}}$<br><b>My Profile</b>                 | <b>Document Submitted:</b>                                                         |                                                                                                    | Fumigation Certificate, Ip                                                                                            |                             |                                  |
| <b>V</b><br><b>Apply Online</b>                                | <b>Current Status:</b>                                                             | Signing Authority Approved                                                                              | <b>Remarks:</b>                                                                                                    | Exporter Application        |                                  |
| $\bar{\mathbf{x}}$<br><b>Application Status</b>                | <b>Importer Name:</b>                                                              | <b>AROMA</b>                                                                                            | <b>Importer Address:</b>                                                                                              | LOndon                      |                                  |
|                                                                | Packing type:                                                                      | Gunny Bags                                                                                              | <b>Country of Origin:</b>                                                                                             | India                       |                                  |
| ø<br><b>Services</b>                                           | <b>No of Packages:</b>                                                             | 12                                                                                                    | <b>No of Containers:</b>                                                                                              | $\overline{1}$              | ø                                |
|                                                                | <b>Commodity Value:</b>                                                            | 567890.00                                                                                               | <b>Distinguish Mark:</b>                                                                                              | as per invoice              |                                  |
|                                                                | <b>Plant Part:</b>                                                                 | Grain                                                                                                   | Category:                                                                                                    | Cereals and Cereal Products |                                  |
|                                                                | <b>Point of Entry:</b>                                                             | Jogbani Road                                                                                            | <b>Foreign port of Shipment:</b>                                                                                      | ANY                         | ø                                |
|                                                                | <b>Place of Inspection:</b>                                                        | cfs                                                                                                    | <b>Date of Inspection:</b>                                                                                            | 20/01/2011                  |                                  |
|                                                                | <b>Invoice No:</b>                                                                 | inv1234                                                                                                 | <b>Invoice Date:</b>                                                                                                  | 18/01/2011                  | ø                                |
|                                                                | <b>Final Remarks:</b>                                                              | may be issued                                                                                           |                                                                                                    |                             |                                  |
|                                                                |                                                                                    |                                                                                                    | <b>View Application Details</b>                                                                                       |                             |                                  |
|                                                                |                                                                                    |                                                                                                    |                                                                                                    |                             |                                  |
|                                                                |                                                                                    |                                                                                                    |                                                                                                    |                             | View<br><b>Date</b>              |
|                                                                |                                                                                    |                                                                                                    | Close                                                                                                    |                             | View<br>18/01/2011               |
|                                                                |                                                                                    | http://plantquarantineindia.nic.in/Settings/ApplicationData.aspx?ID=MzUzNw==&Type=Mw==&PQStationID=MzE= |                                                                                                    | <b>D</b> Internet           |                                  |
|                                                                |                                                                                    |                                                                                                    |                                                                                                    |                             |                                  |
|                                                                |                                                                                    |                                                                                                    |                                                                                                    |                             |                                  |
|                                                                |                                                                                    |                                                                                                    |                                                                                                    |                             |                                  |
|                                                                | <b>Applications Sent for Treatment</b>                                             |                                                                                                    |                                                                                                    |                             | ø                                |
|                                                                |                                                                                    |                                                                                                    |                                                                                                    |                             |                                  |

**Figure – 30 (Online application Status for Phyto-Sanitary Certificates)**

| File:<br>Edit-                                                                          | View Favorites Tools Help                              |                                                                                                    |                                        |                                                                                                    |                               |            |                    |                                  |
|-----------------------------------------------------------------------------------------|--------------------------------------------------------|----------------------------------------------------------------------------------------------------|----------------------------------------|----------------------------------------------------------------------------------------------------|-------------------------------|------------|--------------------|----------------------------------|
| Google                                                                                  |                                                        |                                                                                                    |                                        | v Search + O Q + III + O di- 2 Share + D + A Check + 21"                                                                       |                               |            |                    | Sign In                          |
| Address (8) http://plantquarantineindia.nic.in/Settings/MyApplicationWew.aspx?Type=Mw== |                                                        |                                                                                                    |                                        | <b>Tabs</b>                                                                                                    |                               |            |                    | $\rightarrow$ Go<br>$\checkmark$ |
| 炮<br>प्रत्यपेव जय                                                                       | <b>Department of Ag</b><br><b>Ministry of Agricult</b> | Plant Quarantine Information System<br>Directorate of Plant Prot <sup>2</sup> PQIS - ApplicationView -- Web Page Dialog |                                        | Application Details   Scrutiny Details   Billing Details   Inspection Details   Lab Deta   Treatment Details   History Details |                               |            |                    |                                  |
| Welcome: corp Food Exp - EXP                                                            |                                                        |                                                                                                    |                                        | <b>History Details:</b>                                                                                                    |                               |            | <b>User-Manual</b> | Logout                           |
|                                                                                         |                                                        | Sent by                                                                                                    | <b>Sent To</b>                         | <b>Status</b>                                                                                                    | <b>Remarks</b>                | Date       |                    |                                  |
|                                                                                         |                                                        | corp Food<br>Exp                                                                                                    |                                        | Created                                                                                                    |                               | 18/01/2011 |                    | ×.                               |
| <b>My Profile</b><br><b>Apply Online</b>                                                | X.<br>ø                                                | corp Food<br>Scrutiny<br>Exp                                                                                            |                                        | Submit the document to Scrutiny Officer and pay the fee<br>after verification.                                                 | Exporter<br>Application       | 18/01/2011 |                    |                                  |
| <b>Application Status</b>                                                               | k.                                                     | scr2                                                                                                    | mr duty<br>officer                     | Scrutiny Done                                                                                                    | paper ok                      | 18/01/2011 |                    |                                  |
| <b>Services</b>                                                                         | ø.                                                     | Cash <sub>2</sub>                                                                                                    | Duty Officer                           | <b>Bill Collected</b>                                                                                                    |                               | 18/01/2011 |                    |                                  |
|                                                                                         |                                                        | mr duty<br>officer                                                                                                    | mr muthoo                              | Order issued for Inspection                                                                                                    | go for inspection 18/01/2011  |            |                    | ø                                |
|                                                                                         |                                                        | mr muthoo                                                                                                    | mr duty<br>officer                     | <b>Inspection Done</b>                                                                                                    | go for inspection. 18/01/2011 |            |                    | ø                                |
|                                                                                         |                                                        | mr duty<br>officer                                                                                                    | sign2                                  | Sent for Approval                                                                                                    | may be issued                 | 18/01/2011 |                    | ø                                |
|                                                                                         |                                                        | sign2                                                                                                    | Duty Officer                           | Signing Authority Approved                                                                                                    | may be issued                 | 18/01/2011 |                    |                                  |
|                                                                                         |                                                        |                                                                                                    |                                        | Close                                                                                                    |                               |            |                    | ø                                |
|                                                                                         |                                                        |                                                                                                    |                                        |                                                                                                    |                               |            | <b>Date</b>        | View                             |
|                                                                                         |                                                        |                                                                                                    |                                        |                                                                                                    |                               |            | 18/01/2011         | View                             |
|                                                                                         |                                                        |                                                                                                    |                                        | http://plantquarantineindia.nic.in/Settings/ApplicationData.aspx?ID=MzUzNw==&Type=Mw==&PQStationID=MzE=                        | <b>D</b> Internet             |            |                    |                                  |
|                                                                                         |                                                        |                                                                                                    |                                        |                                                                                                    |                               |            |                    |                                  |
|                                                                                         |                                                        |                                                                                                    |                                        |                                                                                                    |                               |            |                    |                                  |
|                                                                                         |                                                        |                                                                                                    |                                        |                                                                                                    |                               |            |                    |                                  |
|                                                                                         |                                                        |                                                                                                    | <b>Applications Sent for Treatment</b> | PQIS - Application Status View - Microsoft Internet Explorer                                                                   |                               |            |                    | ø                                |

<span id="page-23-0"></span>**Figure – 31 (Online application Status for Phyto-Sanitary Certificates- History)**

#### **1.4.5 Phyto-Sanitary Certificates – Search by Application Number ("Search PSC")**

After clicking the link "Search PSC" the screen is displayed as in Figure – 32. Enter application number and click "Search" button. Your application details will be displayed. You can know the action at each level by clicking tabs "Application Details", "Scrutiny Details", "Billing Details" "Inspection Details", "Lab details", "Treatment Details" and "History". History tab will display the entire life cycle of the application for Phyto-Sanitary Certificate.

| <sup>2</sup> PQIS - Search Application - Microsoft Internet Explorer                                                                                                    |                                       |                                                                                                   |                           | 도  리 ×                       |  |  |  |  |
|----------------------------------------------------------------------------------------------------|---------------------------------------|---------------------------------------------------------------------------------------------------|---------------------------|------------------------------|--|--|--|--|
| View Favorites Tools Help<br>File<br>Edit                                                                                                    |                                       |                                                                                                   |                           |                              |  |  |  |  |
| Google                                                                                                    |                                       |                                                                                                   |                           |                              |  |  |  |  |
| $\Rightarrow$ Go<br>Address (e) http://plantquarantineindia.nic.in/Settings/ApplicationSearch.aspx?Type=Mw==<br>$\checkmark$                                                                                                    |                                       |                                                                                                   |                           |                              |  |  |  |  |
| $\mathbb{R}$<br>Plant Quarantine Information System<br><b>Directorate of Plant Protection, Quarantine &amp; Storage</b><br><b>Department of Agriculture &amp; Cooperation</b><br>Ministry of Agriculture, Government of India<br>रत्यपेव जयने |                                       |                                                                                                   |                           |                              |  |  |  |  |
| Welcome: corp Food Exp - EXPORTER                                                                                                    |                                       |                                                                                                   |                           | <b>User-Manual</b><br>Logout |  |  |  |  |
|                                                                                                    |                                       |                                                                                                   |                           |                              |  |  |  |  |
|                                                                                                    |                                       | <b>Search Application(EXPORT)</b>                                                                 |                           |                              |  |  |  |  |
| ø<br><b>My Profile</b>                                                                                                    | Application No:                       | PSC31Jog2011000005<br>Search                                                                      |                           |                              |  |  |  |  |
| ø<br><b>Apply Online</b>                                                                                                    | Application Details                   | Scrutiny Details Billing Details Inspection Details Lab Details Treatment Details History Details |                           |                              |  |  |  |  |
| ø<br><b>Application Status</b>                                                                                                    |                                       | <b>Application Details</b>                                                                        |                           |                              |  |  |  |  |
| ø<br><b>Services</b>                                                                                                    | <b>Applicant Name:</b>                | corp Food Exp                                                                                     | <b>Applicant Address:</b> | Kolkatta                     |  |  |  |  |
|                                                                                                    | <b>Purpose Of Import:</b>             | Consumption                                                                                       | <b>Export Country:</b>    | Nepal                        |  |  |  |  |
|                                                                                                    | <b>Commodity:</b>                     | Rice                                                                                              | <b>Quantity:</b>          | 66,000                       |  |  |  |  |
|                                                                                                    | <b>Document Submitted:</b>            | Fumigation Certificate, Ip,                                                                       |                           |                              |  |  |  |  |
|                                                                                                    | <b>Current Status:</b>                | Signing Authority Approved                                                                        | <b>Remarks:</b>           | Exporter Application         |  |  |  |  |
|                                                                                                    | <b>Importer Name</b>                  | <b>AROMA</b>                                                                                      | <b>Importer Address</b>   | LOndon                       |  |  |  |  |
|                                                                                                    | Packing type:                         | Gunny Bags                                                                                        | <b>Country of Origin:</b> | India                        |  |  |  |  |
|                                                                                                    | <b>Commodity Value:</b>               | 567890.00                                                                                         | as per invoice            |                              |  |  |  |  |
|                                                                                                    | <b>Final remarks</b><br>may be issued |                                                                                                   |                           |                              |  |  |  |  |
|                                                                                                    | View Application Details              |                                                                                                   |                           |                              |  |  |  |  |
|                                                                                                    |                                       |                                                                                                   |                           | $\checkmark$                 |  |  |  |  |
|                                                                                                    |                                       |                                                                                                   |                           |                              |  |  |  |  |
|                                                                                                    |                                       |                                                                                                   |                           |                              |  |  |  |  |
|                                                                                                    |                                       |                                                                                                   |                           |                              |  |  |  |  |
|                                                                                                    |                                       | © Copyright - Directorate of Plant Protection, Quarantine and Storage, Government Of India        |                           |                              |  |  |  |  |
| 剷                                                                                                    |                                       |                                                                                                   |                           | <b>O</b> Internet            |  |  |  |  |

**Figure – 32 (Search Phyto-Sanitary Certificates by application number)**

#### <span id="page-24-0"></span>**1.4.6 Import Release – View pending list**

After Clicking option "View Pending PSC List", the screen is displayed as given in Figure – 33.

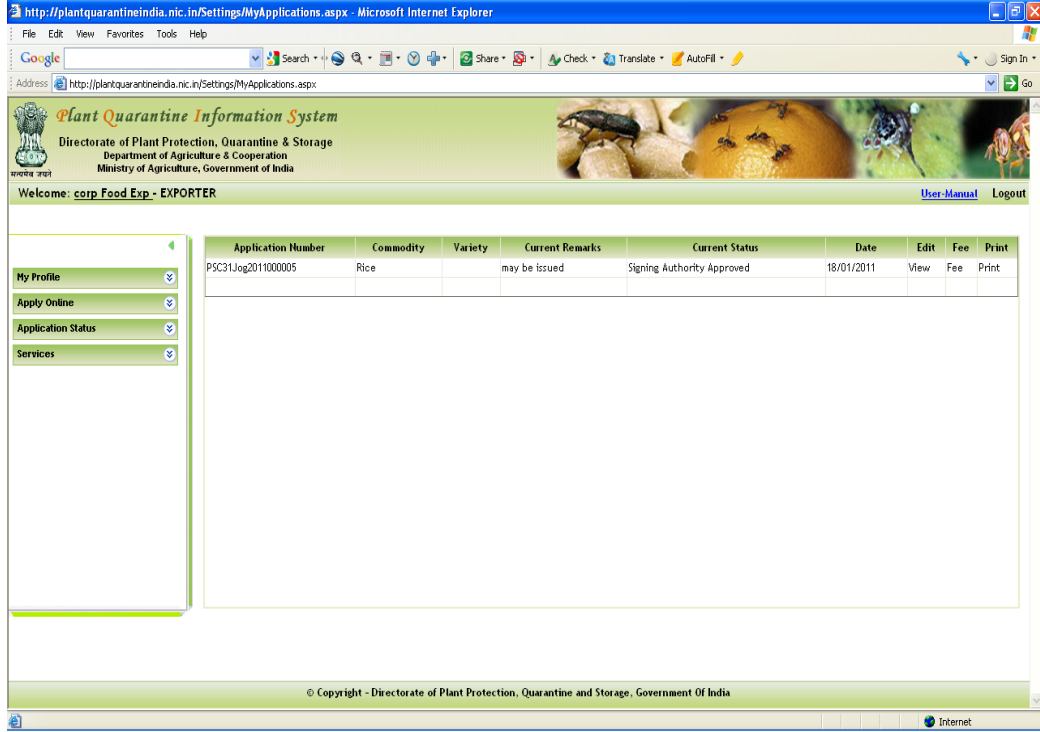

#### **Figure – 33 (View Pending PSC List)**

#### **1.5 How to Change your password?**

<span id="page-24-1"></span>1. After accessing home page as given in the steps above, click "My profile" link in the login window as shown in Figure-34.

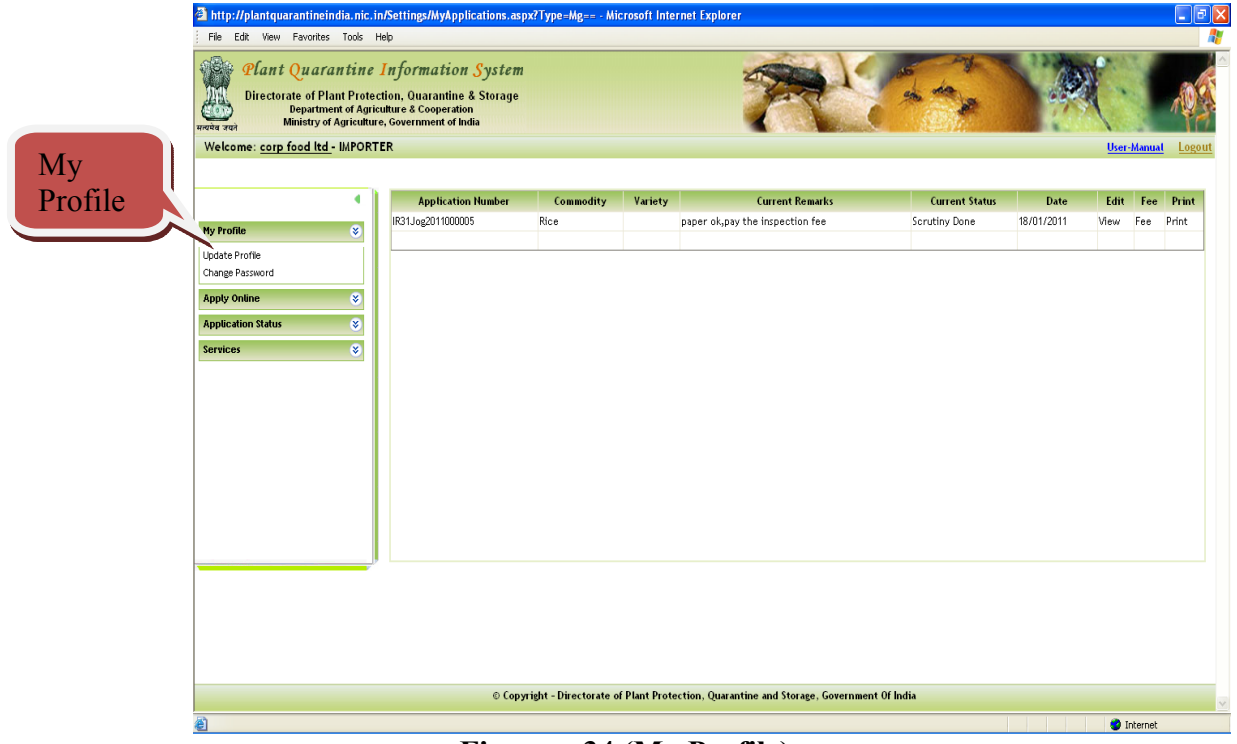

**Figure – 34 (My Profile)** 

- 2. Click "Change Password" link. The screen will be displayed as given in Figure-35.
- 3. Change your password and click "Save" button.

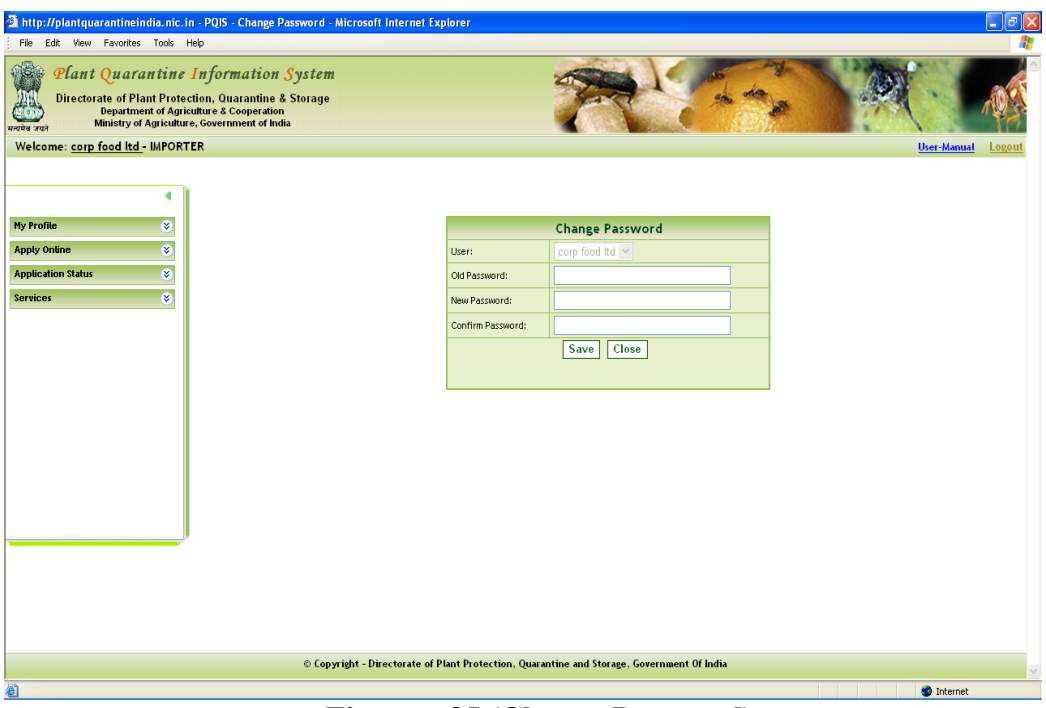

**Figure – 35 (Change Password)** 

#### **1.6 How to Update your profile?**

<span id="page-25-0"></span>1. After accessing home page as given in the steps above, click "My profile" link in the login window as shown in Figure-34. Click Update Profile and screen will be displayed as Figure – 36. Update your profile and click "Update" button.

| File Edit View Favorites Tools Help                                                        |                 | http://plantquarantineindia.nic.in - Edit User - Microsoft Internet Explorer                                                                                                    |                 |                            |                   |          |                    | $\Box$ e $\mathbf{x}$ |
|--------------------------------------------------------------------------------------------|-----------------|----------------------------------------------------------------------------------------------------|-----------------|----------------------------|-------------------|----------|--------------------|-----------------------|
| <b>OB</b><br>समापेब जयने<br>Welcome: corp food ltd - IMPORTER                              |                 | Plant Quarantine Information System<br><b>Directorate of Plant Protection, Quarantine &amp; Storage</b><br><b>Department of Agriculture &amp; Cooperation</b><br>Ministry of Agriculture, Government of India |                 |                            |                   |          | <b>User-Manual</b> | Logout                |
|                                                                                            | ٠               |                                                                                                    |                 | <b>User Update Profile</b> |                   |          |                    |                       |
| <b>My Profile</b>                                                                          | ø               | Importer/Exporter Name:                                                                                                    | corp food Itd   |                            |                   |          |                    |                       |
| <b>Apply Online</b>                                                                        | $\overline{8}$  | User Name:                                                                                                    | cfood           |                            | Password:         |          |                    |                       |
| <b>Application Status</b>                                                                  | ø               | User Type:                                                                                                    | <b>IMPORTER</b> |                            | <b>User Role:</b> | Importer |                    |                       |
| <b>Services</b>                                                                            | $\overline{a}$  | Email Id:                                                                                                    | shassan@nic.in  |                            | Contact No:       | h        |                    |                       |
|                                                                                            |                 | PQ Station:                                                                                                    | Jogbani         | $\mathbf{v}$ .             |                   |          |                    |                       |
|                                                                                            |                 | Address:                                                                                                    | Kolkatta        |                            |                   |          |                    |                       |
|                                                                                            |                 | Address 2:                                                                                                    |                 |                            |                   |          |                    |                       |
|                                                                                            |                 | Address 3:                                                                                                    |                 |                            |                   |          |                    |                       |
|                                                                                            |                 | Address 4:                                                                                                    |                 |                            |                   |          |                    |                       |
|                                                                                            |                 | Address 5:                                                                                                    |                 |                            |                   |          |                    |                       |
|                                                                                            | Close<br>Update |                                                                                                    |                 |                            |                   |          |                    |                       |
|                                                                                            |                 |                                                                                                    |                 |                            |                   |          |                    |                       |
| © Copyright - Directorate of Plant Protection, Quarantine and Storage, Government Of India |                 |                                                                                                    |                 |                            |                   |          |                    |                       |
| ø                                                                                          |                 |                                                                                                    |                 |                            |                   |          | <b>D</b> Internet  |                       |

**Figure – 36 (Update Profile)** 

#### **1.7 Forgot your password?**

- <span id="page-26-0"></span>1. Click "Forgot Password" link on the home page as shown in Figure – 37.
- 2. Enter your Login.
- 3. After entering your login you will be asked your secret question specified by you in your profile. (Figure  $-38$ ).
- 4. Enter answer and click "Mail me new password" button.
- 5. If your answer is correct, your password will be sent to your e-mail account.

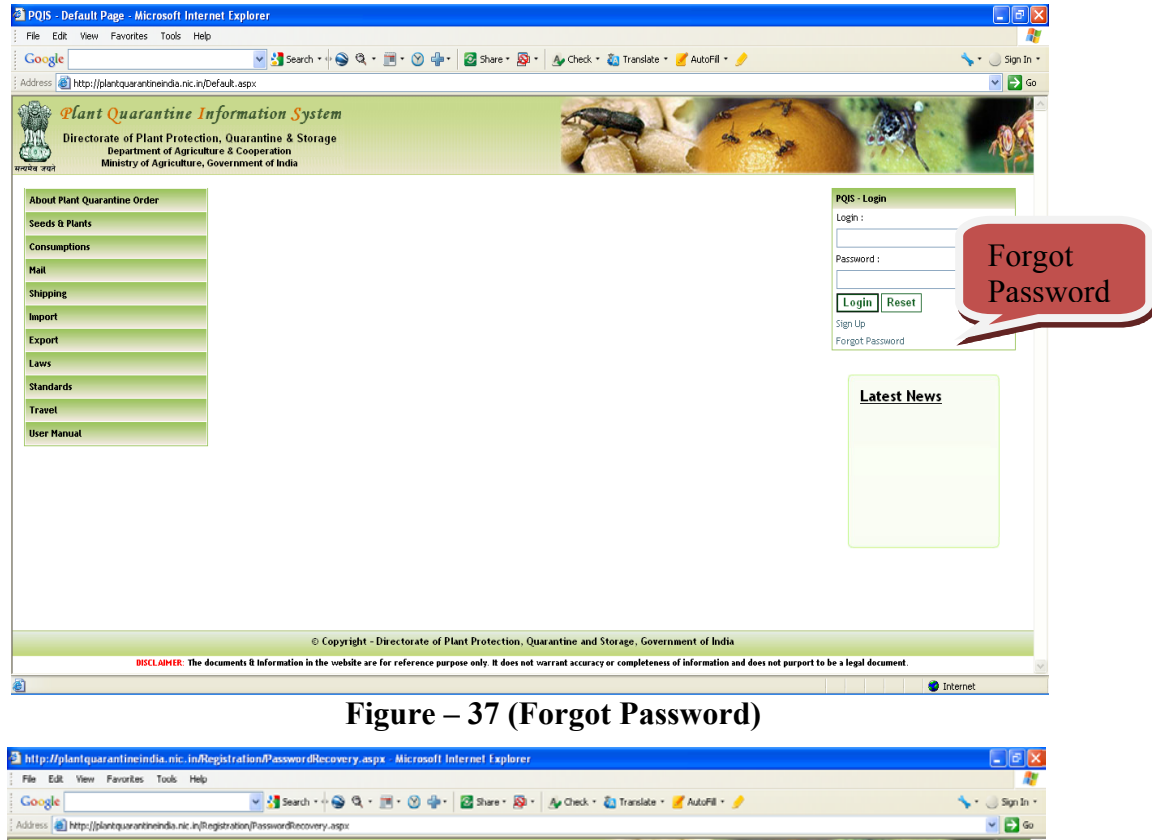

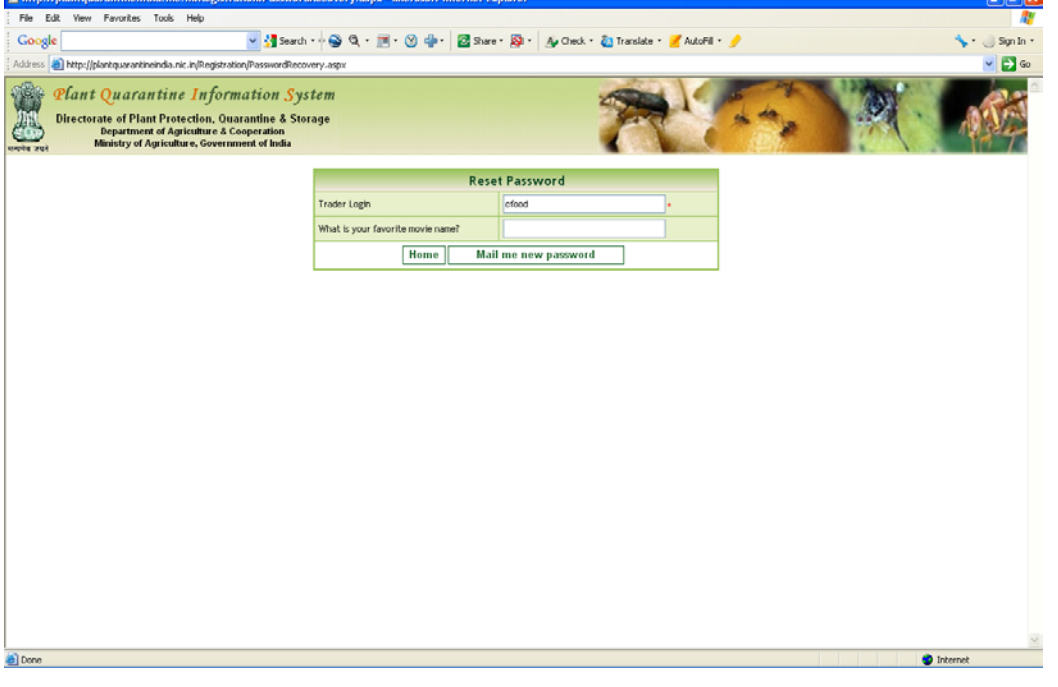

**Figure – 38 (Forgot Password)** 

#### <span id="page-27-0"></span>**2. The Directorate of Plant Protection, Quarantine & Storage (D&PPQS)**

The Directorate of Plant Protection, Quarantine & Storage (D&PPQS) established under Department of Agriculture & Cooperation of Ministry of Agriculture, Government of India, is an apex plant protection organisation in the country having the following key functions:

- $\blacksquare$  To enforce Plant Quarantine Regulations issued under The Destructive Insects & Pests Act, 1914 and amendments issued there under to prevent introduction  $\&$  spread of exotic pests;
- To implement the provisions of The Insecticides Act, 1968 and rules framed there under for effective control over use of pesticides;
- To fulfill international commitment and obligations in respect of locust control and phytosanitary measures;
- To introduce and popularize innovative plant protection technologies such as integrated pest management (IPM) practices;
- To impart training in areas of plant protection technology, pesticide quality testing & pesticide residue analysis etc. ;
- To coordinate and liaise with State/Union Territory Governments in all matters relating to plant protection

The Plant Protection Adviser to the Government of India heads the Directorate of Plant Protection and Quarantine Station, which is located at N. H. IV, Faridabad-121001 (Haryana). The Directorate implements five central sector schemes in the area of plant protection viz., expansion of plant quarantine facilities, integrated pest management programmes, implementation of Insecticide Act, locust control and training in plant protection.

#### <span id="page-27-1"></span>**2.1 Plant Quarantine**

Plant quarantine aims at preventing the introduction of exotic pests through imported seeds, plants and plant material and to contain the spread of exotic pest that are accidentally got introduced to the country by implementing the provisions of The Destructive Insects  $\&$  Pests Act, 1914 and the regulations issued there under. The Joint Director (PP) heads the Plant Quarantine scheme. There are five regional plant quarantine stations at Amritsar, Kolkata, Chennai, New Delhi and Mumbai and 21 minor PQ stations functioning at various sea ports/airports and land borders.

#### <span id="page-28-0"></span>**2.2 Contact Details**

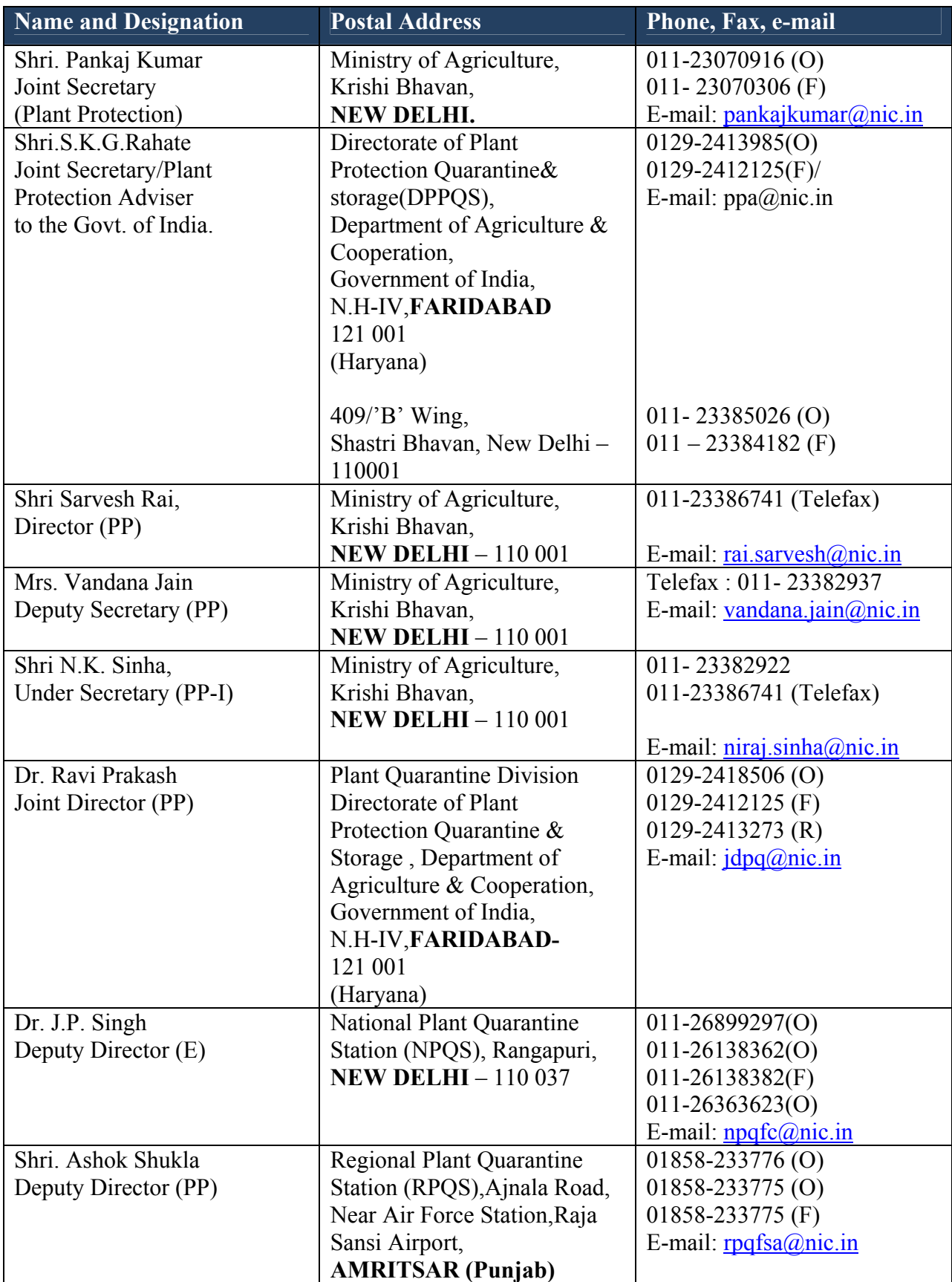

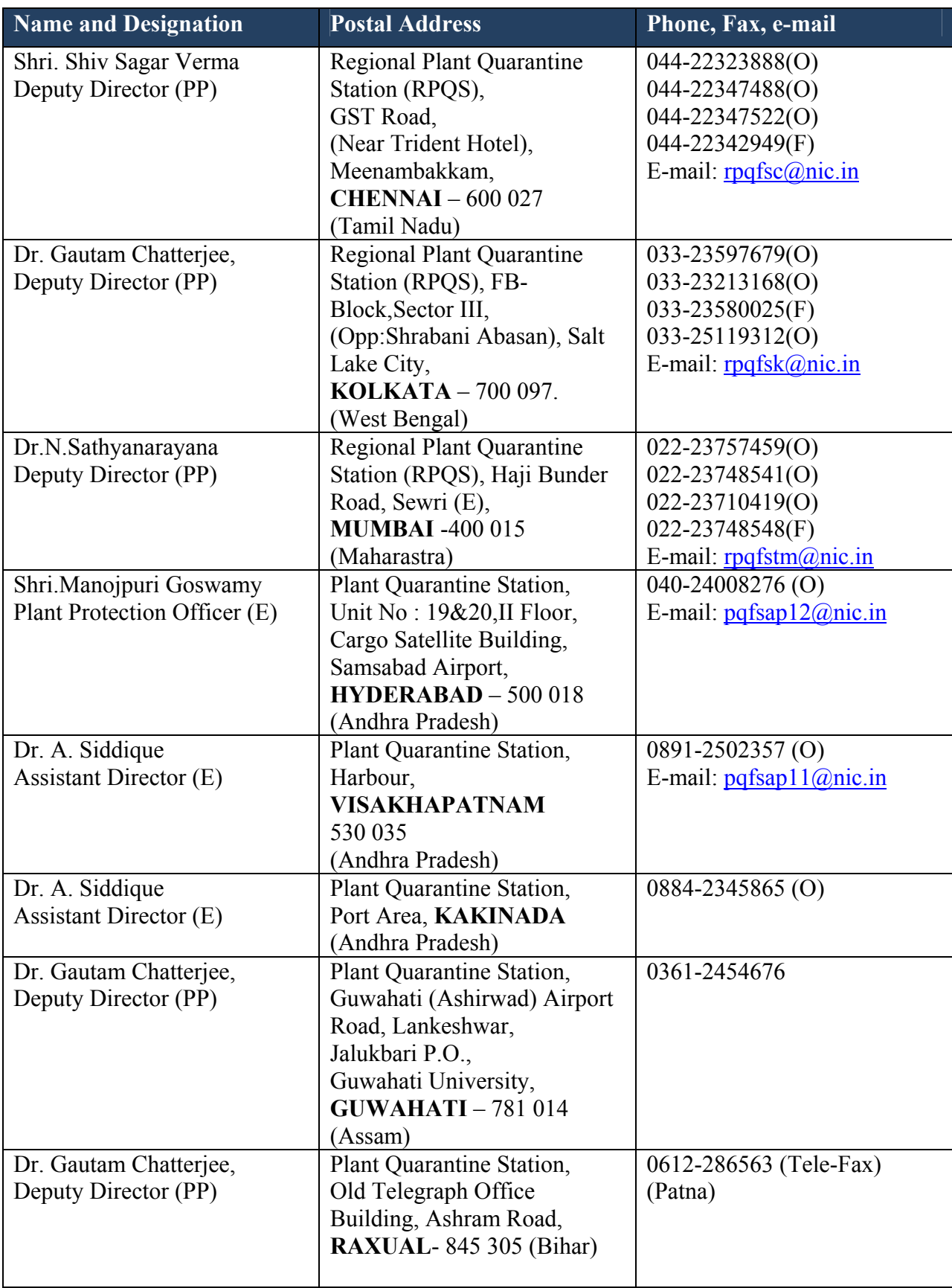

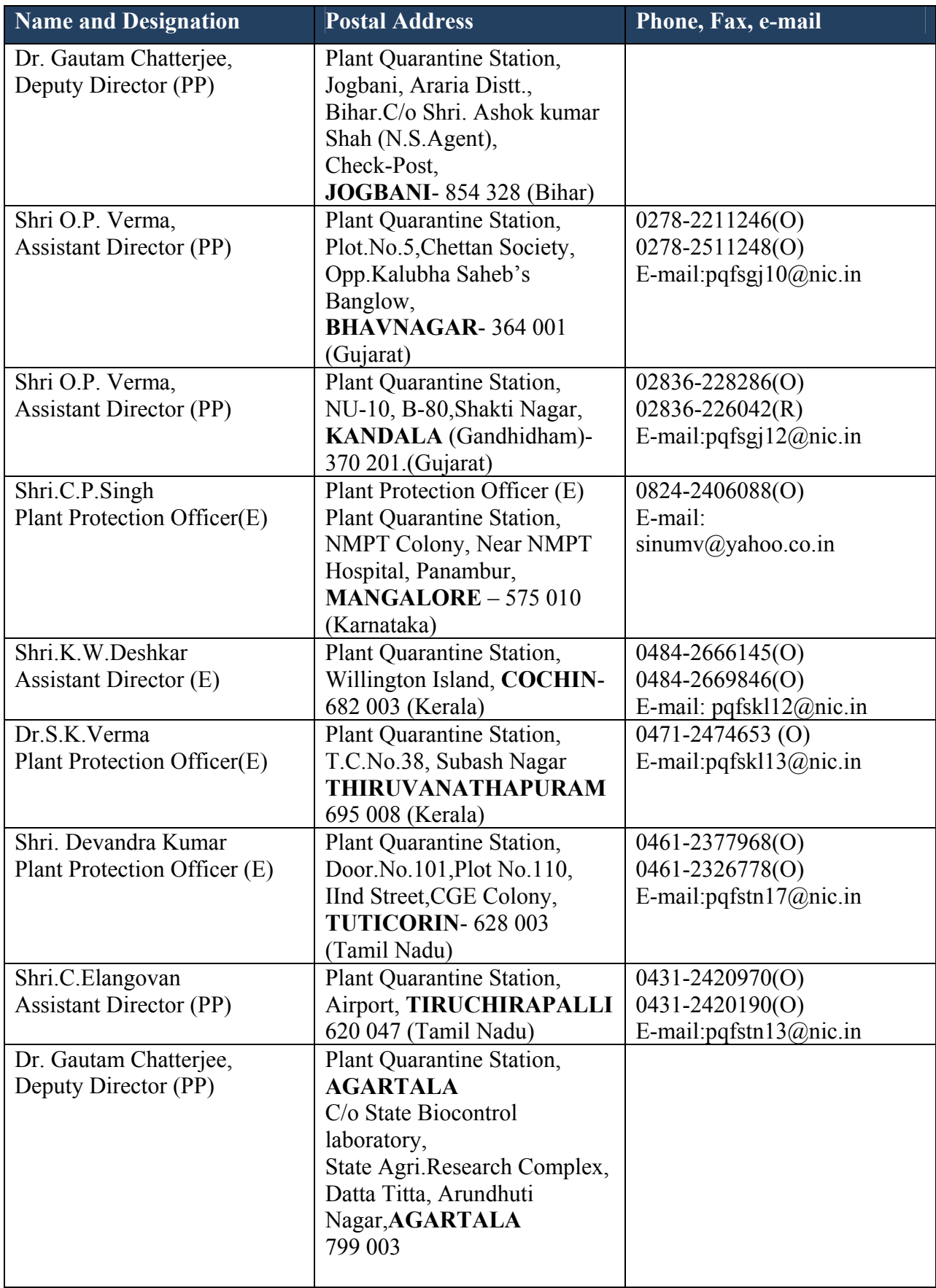

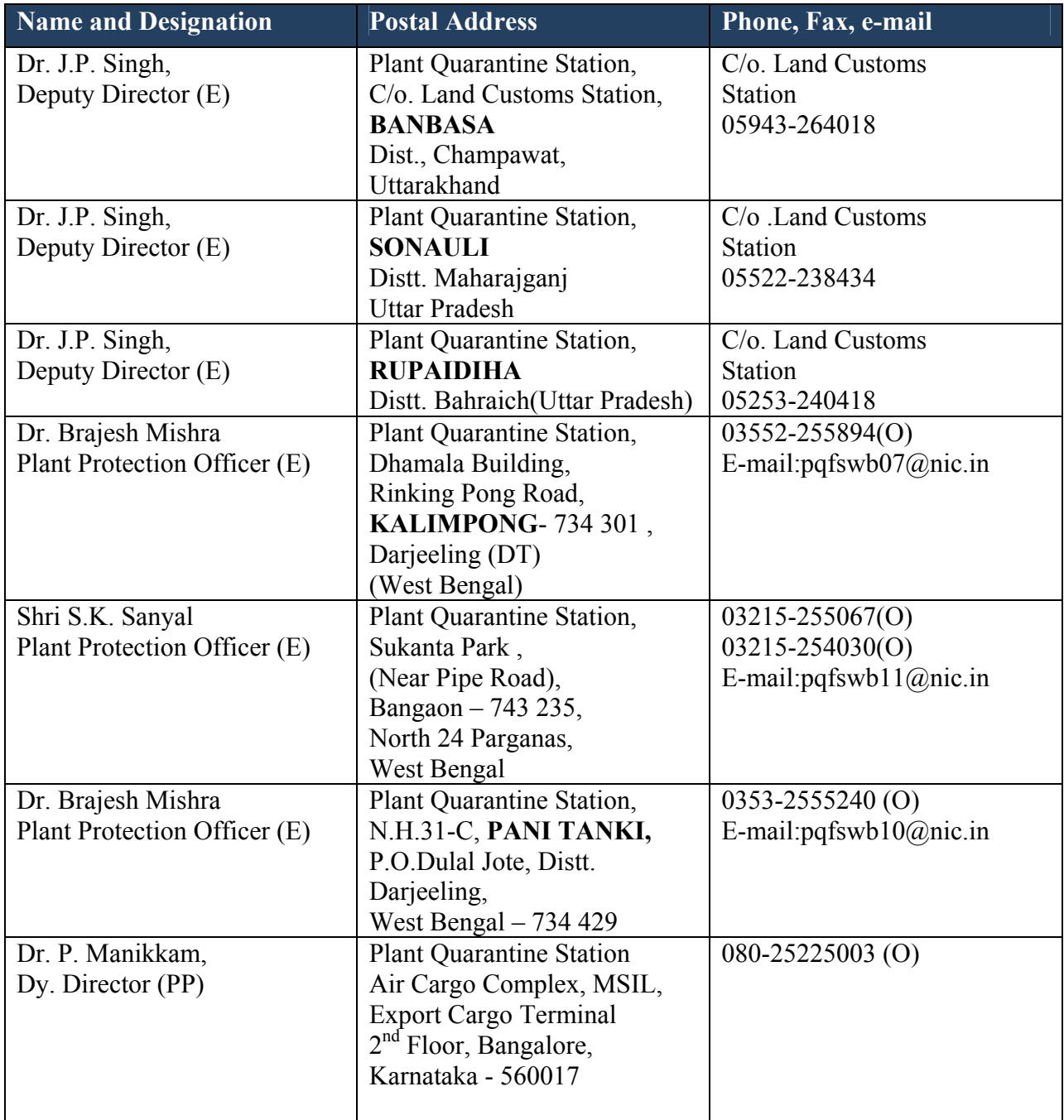

#### <span id="page-32-0"></span>**3. Project Executing Agency – National Informatics Centre**

NIC is a premier S&T Organization under the Department of Information Technology, Ministry of Communications and IT; Government of India and has 30 years of experience in catalyzing "Informatics for Development" in India; and work on the hypothesis "Trustworthy Networking and Information System reinforces commitment on productivity". NIC is meeting the people needs through

- NICNET gateway for Internet/Intranet Access and NICNET Centres for Resources Sharing In Central, State and District Administrations;
- State Government Informatics Development Programme;
- District Informatics Development Programme;
- Mission Mode Projects in collaboration with Central and State Government Departments;

Agricultural Informatics Division of NIC headed by DDG, Shri M. Moni has been playing a vital role in diffusion of informatics in agriculture sector in collaboration with Department of Agriculture & Cooperation (DAC), Department of Animal Husbandry, Dairying and Fisheries and Department of Agricultural Research and Education under Ministry of Agriculture. AGRISNET, AGRIS, AGMARKNET, DACNET, DAIC, APHNET, ARISNET, PPIN, VISTARNET, SEEDNET, Agriculture Census, NavKrishi, RKVY, MMA etc are some of the major e-Governance programs being implemented by this Division. DAC has desired to give the responsibility of software development component of Agricultural Mission Mode Project under National e-Governance Plan to NIC. Under this project 18 services have been identified initially for provision of information through various delivery channels covering: quality inputs(pesticides, fertilizers, seeds); information on soil health, crop diseases, weather, market information, procurement points, infrastructure(marketing, storage, irrigation), good agricultural practices, training, etc.; electronic certification, scheme monitoring and advisory for implementation in seven states (Himachal Pradesh, Madhya Pradesh, Assam, Jharkhand, Maharashtra, Karnataka and Kerala. Apart from these services, more services covering - information on crop development programme & technologies, farm machineries & implements, droughts, livestock development, financial services, medicinal plants, patent, allied sectors, etc. are suggested by NIC for inclusion under NeGP-AMMP.

#### <span id="page-32-1"></span>**3.1 Contact Details**

PPIN Project Directorate Agricultural Informatics Division National Informatics Centre A-Block, CGO Complex, New Delhi 110 003

#### <span id="page-33-0"></span>**4. Application Software Development Agency - SRIT**

SRIT is global IT Solutions Company. Telecoms IT (OSS, NMS & BSS), Digitized HealthCare, Environmental Health & Safety Sciences, e-Governance Solutions and Total Enterprise Solutions designed generally for all businesses & specifically for automotive, construction and education industries are the domains that it specialize in. SRIT offers world-class software products addressing these domains. Its Application Development Centre (ODC) develops software applications for several Fortune 1000 class companies such as The Boston Consulting Group (BCG), TUV Rheinland AG, MobiApps, American Telecare and the French Generics. Headquartered in Bangalore-India, it operates in 20 countries. SRIT is a part of the 32-year-old Sobha Enterprise which has 5000+ people, US\$330million in annual revenues and US\$2.2billion in market capitalization

#### <span id="page-33-1"></span>**4.1 Contact Details**

Global Head Quarters: SRIT House, #113/1B, ITPL main Road, Kundalahalli, Bangalore 560037, India

#### <span id="page-34-1"></span><span id="page-34-0"></span>**Annexure – A Glossary and Acronyms**

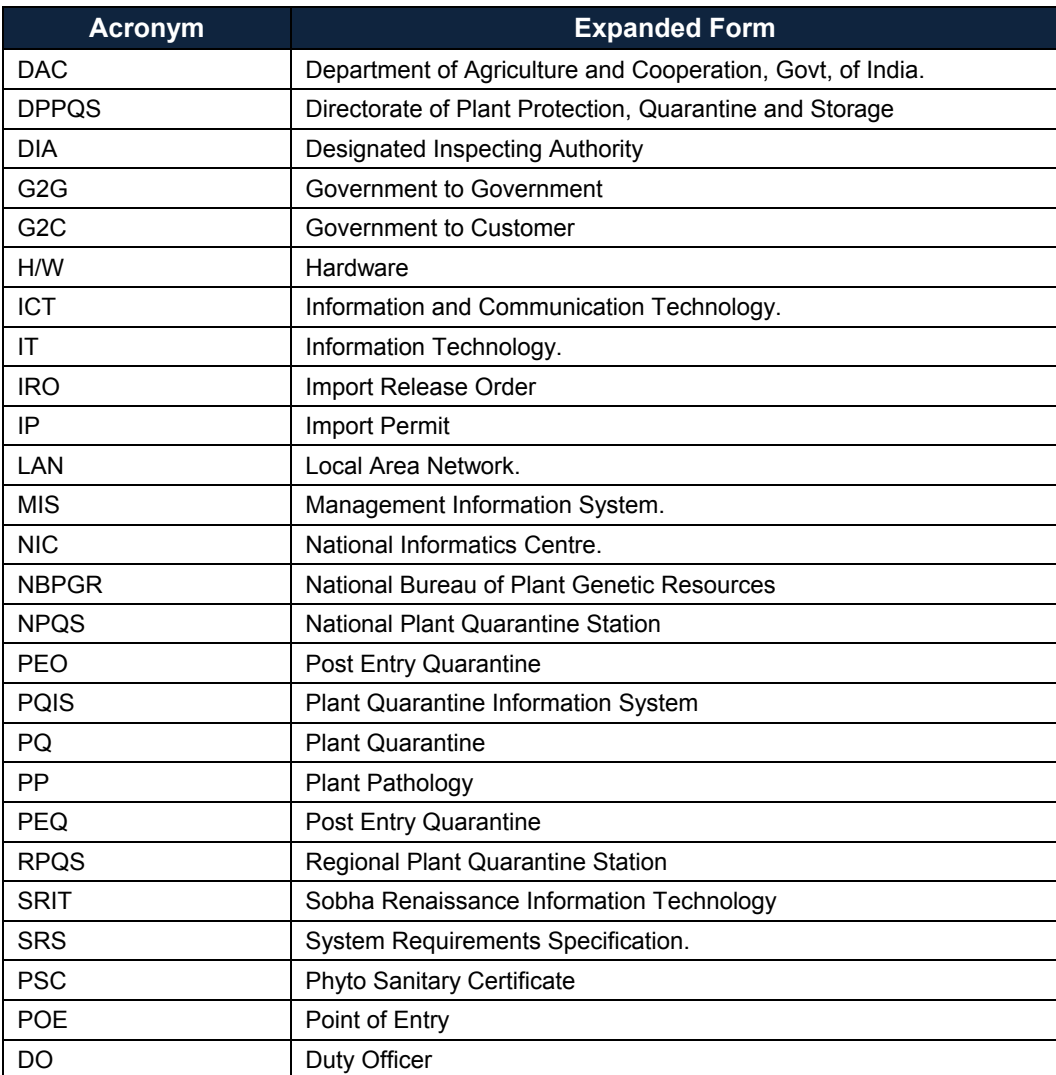

Plant Quarantine Information System

User Manual for Importers and Exporters

User Manual Plant Quarantine Information System Information System Information System Information System Information System Information System Information System Information System Information System Information System Inf

Directorate of Plant Protection, Quarantine & Storage Department of Agriculture & Cooperation Ministry of Agriculture Government of India NH-IV Faridabad Haryana- 121001 INDIA

Email : ppa@nic.in Phone :  $0129 - 2413985$ Fax : 0129-2412125

Designed in-house at National Informatics Centre. Designed in-house at National Informatics Centre.

National Informatics Centre Page **36** of **36**

©Copyright 2011 DPPQS, DAC, MoA